## **CONTROL Y MANEJO DE INVENTARIO DE MUESTRAS Y ADITAMENTOS DEL ÁREA DE MONTAJES DE LA EMPRESA NICOLE SAS. POR MEDIO DE UN SOFTWARE.**

**.**

## **STEVEN ROMERO LOAIZA COD: 1088279312 JUAN DIEGO GONZALES OVIEDO COD: 1088287280**

**UNIVERSIDAD TECNOLOGICA DE PEREIRA FACULTAD DE INGENIERÍA INDUSTRIAL INGENIERÍA INDUSTRIAL PEREIRA 2013**

#### **CONTROL Y MANEJO DE INVENTARIO DE MUESTRAS Y ADITAMENTOS DEL ÁREA DE MONTAJES DE LA EMPRESA NICOLE SAS. POR MEDIO DE UN SOFTWARE.**

#### **STEVEN ROMERO LOAIZA COD: 1088279312 JUAN DIEGO GONZALES OVIEDO COD: 1088287280**

## **TRABAJO DE GRADO PRESENTADO COMO REQUISITO PARCIAL PARA OPTAR AL TÍTULO DE INGENIERO INDUSTRIAL.**

## **JORGE HERNAN RESTREPO CORREA**

#### **UNIVERSIDAD TECNOLÓGICA DE PEREIRA FACULTAD DE INGENIERÍA INDUSTRIAL INGENIERÍA INDUSTRIAL PEREIRA 2013**

NOTA DE ACEPTACIÓN

 $\overline{\phantom{0}}$ 

**FIRMA DEL DIRECTOR** 

**FIRMA DEL EVALUADOR**  Pereira, Mayo de 2013

## **DEDICATORIA**

Dedico este trabajo de grado a mi familia, especialmente a mi madre y hermano, quienes siempre han estado acompañándome en cada etapa de mi vida, participando en mi formación personal, académica y profesional, inculcándome valores para ser una persona correcta.

También dedicarle este gran éxito personal a las personas que me brindaron la oportunidad de estar en esta grandiosa universidad y las cuales me dieron, no solo apoyo económico sino también fuerzas para seguir, estas personas es mi tía Ferney y la Señora Annie Boschetti.

Steven Romero

Dedico este trabajo de grado a mis padres, Cesar augusto González y Luz Stella Oviedo ya que siempre han sido un ejemplo para mí y han estado constantemente a mi lado ayudándome a superar las diferentes etapas de mi vida, entre muchas, la universidad.

Para no extenderme dedico también este trabajo a todas las personas que directa o indirectamente han influido en mi vida académica, como mi familia, amigos, compañeros y docentes.

Juan Diego González

## **AGRADECIMIENTOS**

A Dios por permitirnos culminar esta etapa en nuestra vida, porque nos proporcionó todos los medios para terminar con éxito nuestra carrera.

A todos los compañeros que fuimos conociendo durante esta larga experiencia profesional, ya que sin ellos muchas de las materias vistas hubieran sido aún más difíciles

A nuestro director de trabajo de grado el Ingeniero Jorge Hernán Restrepo, por el acompañamiento que tuvo durante la realización de este trabajo, impartiendo su conocimiento y experiencia además del tiempo de dedicación a éste.

# **Contenido**

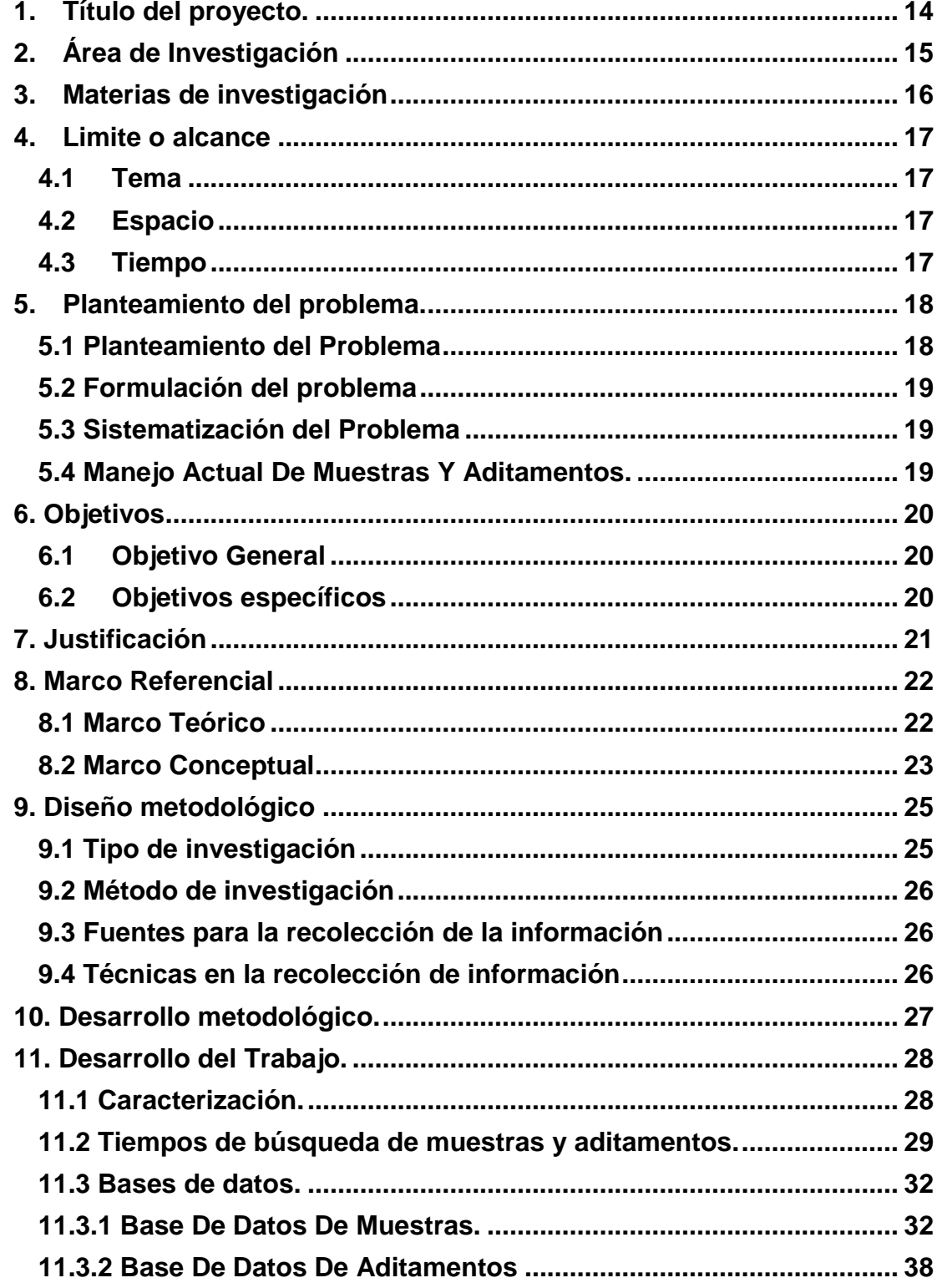

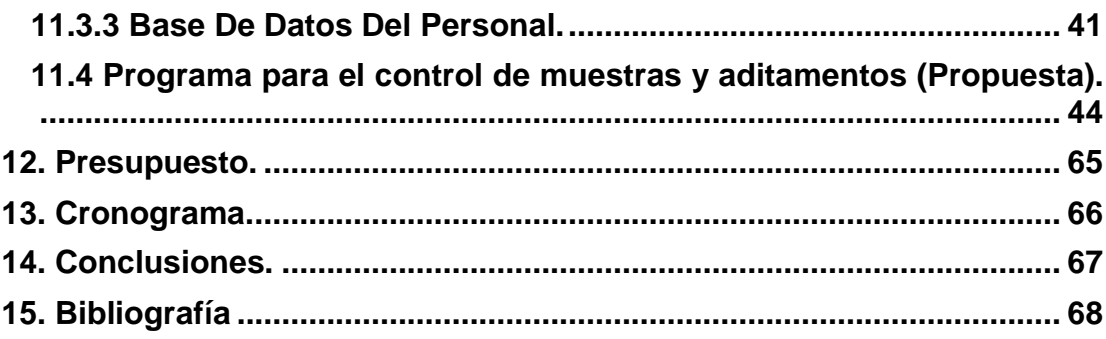

# **Listado De Tablas.**

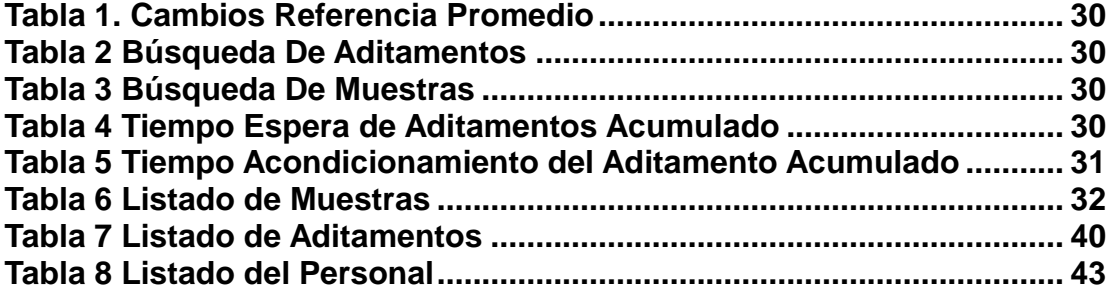

# **Listado De Ilustraciones.**

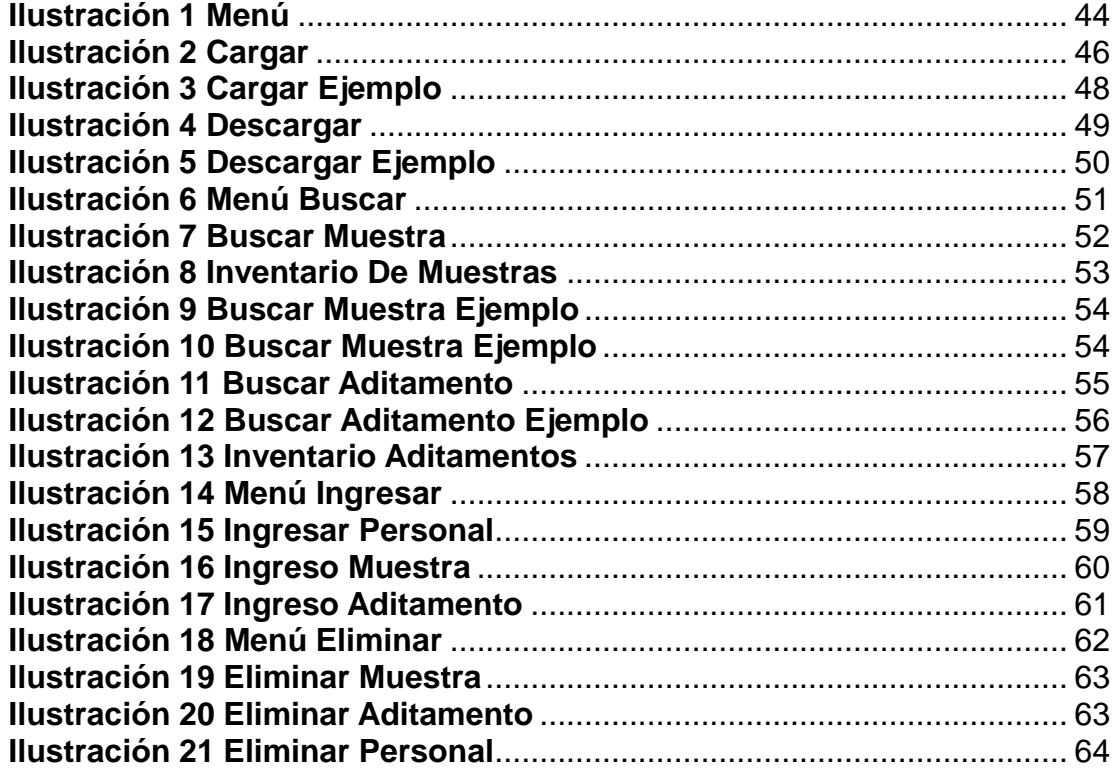

# **Listado De Gráficos**

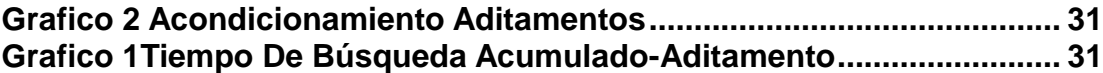

#### **RESUMEN**

El objetivo central de este trabajo de grado es controlar y tener un registro de la ubicación y uso de cada una de las muestras y aditamentos que se encuentran disponibles en el área de Montajes de la empresa Nicoles S.A.S., para esto se analizan los diferentes factores que intervienen dentro del proceso de entrega y devolución de cada uno de estos elementos dentro de la parte de producción.

Para el procedimiento de entrega y devolución de los materiales, se examina si se cuenta con las cantidades necesarias para poder tener un proceso productivo satisfactorio, y de esta manera poder crear una herramienta que pueda llevar el control y manejo de las muestras y aditamentos. Con esta herramienta no solo se busca llevar un control, si no también poder tener un historial e indicadores de los materiales más utilizados y poder efectuar mejoras en los procesos del área, y así poder anticipar posibles problemas.

Además con la utilización de esta herramienta es necesario crear un sistema de almacenamiento para las muestras y aditamentos, para que a la hora de ser buscados en el sistema, el personal del área pueda ubicarlo con mayor facilidad. Para esto, el almacenamiento de las muestras se realizaran primero por tamaño (bebe o adulto) ya que cada uno tendrá un armario, luego cada armario estará dividido por niveles, donde cada nivel le corresponde una familia (short, polo, T-Shirt, buzos, etc.) y donde cada familia estará indicada por una letra y ya cada estilo tendrá un numero el cual indicara la ubicación de la prenda.

Para el almacenamiento de los aditamentos, se usara un sistema Kanban, donde se usaran ocho colores diferentes, los cuales indican una medida en específico del aditamento. Para cada aditamento se dispondrá de un consecutivo numérico, con el cual se llevara el control de la cantidad de cada aditamento por medida.

Ya teniendo organizado la forma de almacenamiento, tanto para las muestras como para los aditamentos, se procede a llenar la base datos que vaya acorde con el depósito de los materiales además de agregarle algunas especificaciones que debe tener en cuenta el personal del área.

#### **ABSTRACT**

The main objective of this work is to control and to have a check-in of the samples (muestras) and supplies that are available in Nicole S.A.S. for this we analyze the different issues that affect inside the process of the productive chain.

For the method of delivery and return of materials, it is examined if we have the correct quantities to facilitate the production. With this tool not only seeks to keep control, but also to have a history and indicators of the materials used and to make improvements in the processes of the area, so we can anticipate potential problems.

Besides, for the use of this tool we need to create a storage system for samples and supplies. For this, the storage of the samples were held first by size (baby or adult) and each will have a closet, then each cabinet is divided by levels, where each level corresponds to a family (short, polo, T-Shirt, divers, etc..) and where each family will be indicated by a letter, and each style will have a number which indicate the location of the garment.

For storage of the attachments, we will use a Kanban system; it will use eight different colors which indicate a specific measurement of the attachment.

Already having organized the storage form for both samples to the attachments, we proceed to fill the database to be consistent with the deposit of materials in addition to add some specifications that consider area staff.

# **INTRODUCCIÓN.**

Con el avance en la tecnología, las empresas cada día deben ir actualizando sus métodos de trabajo y mejorando estos constantemente, ya que de esta forma puede entrar a competir dentro de las diferentes industrias y mercados. De acuerdo a esto, las empresas deben sistematizar la mayoría de sus procesos e ir creando bases de datos, las cuales se pueden actualizar de forma más rápida gracias a software especializados.

Con lo dicho anteriormente, en este proyecto de grado se plantea una nueva forma de administrar los inventarios que se encuentran ubicados en el área de montajes de la empresa textil Nicole S.A.S., donde sus procesos hoy en día son muy rústicos y generan muchas pérdidas de tiempo. Debido a estos se planteó una forma más efectiva y actualizada de manejar la información con respecto a estos inventarios, por lo cual se deicidio crear un software el cual pudiera satisfacer las necesidades del área al momento de realizar prestamos de materiales y poder llevar un control sobre sus inventarios.

De igual forma, para poder crear este software se necesita tener un almacenamiento ordenado y codificado para cada uno de los elementos de los dos inventarios que se manejan de la sección, los cuales son el inventario de muestras y el inventario de aditamentos. Para organizar los lugares de almacenamientos se utilizó códigos y colores que ayudaran a su fácil ubicación por parte del personal y que evitara errores a la hora de realizar sus reposiciones en sus lugares de almacenaje.

Para poder realizar todo este procesos de actualización del área y cambios en su manejo, es necesarios que todo el personal este entrenado y de acuerdo con las modificaciones realizadas, ya que todos estarán involucrados y brindaran información valiosa para poder desarrollar un programa que se acomode a todas las necesidades del área, por esta razón se planteó la creación del programa con una herramienta muy utilizada, la cual es Excel y que además de poder programar nos brinda la opción de poder ir sacando indicadores a medida que los necesite el personal a cargo.

**1. Título del proyecto.**

<span id="page-13-0"></span>CONTROL Y MANEJO DE INVENTARIO DE MUESTRAS Y ADITAMENTOS DEL ÁREA DE MONTAJES DE LA EMPRESA NICOLE SAS. POR MEDIO DE UN SOFTWARE

## **2. Área de Investigación**

<span id="page-14-0"></span>Dadas las características propias de la investigación, su principal área es la de ingeniería industrial, más directamente el área de Producción e ingeniería de métodos y de investigación de operaciones, ya que se trata de la aplicación de un programa para facilitar los procesos del manejo del inventario de muestras y aditamentos del área de montajes.

## **3. Materias de investigación**

<span id="page-15-0"></span>Para el desarrollo del proyecto en Nicole S.A.S se hará necesario el uso de distintos conceptos provenientes de asignaturas como:

- \* Ingeniería de métodos.
- \* Seminario de investigación.
- \* Informática (1,2 y 3).

## **4. Limite o alcance**

<span id="page-16-0"></span>Con este proyecto de investigación se pretende realizar el mejoramiento en el control y manejo de las muestras y aditamentos del área de montajes de la empresa Nicole S.A.S.; planteando el almacenamiento y condiciones que esta debe tener, mostrando a su vez todo el proceso que se realiza para dicha modificación.

## <span id="page-16-1"></span>**4.1 Tema**

El programa que se va a desarrollar en la empresa Nicole S.A.S se origina a falta de un buen control en el inventario de la sección, que permita llevar un manejo adecuado de los materiales que se manejan en el área de Montajes, por esta razón se planteará la utilización de un programa en Excel con ayuda de la herramienta VBA (Visual Basic) que permita controlar dichos procesos más efectivamente.

## <span id="page-16-2"></span>**4.2 Espacio**

El desarrollo del proyecto que se ha descrito anteriormente, se hará en la empresa Nicole S.A.S que se encuentra ubicado en el sector industrial de la Badea Dosquebradas, en el área de Montajes.

## <span id="page-16-3"></span>**4.3 Tiempo**

Para el desarrollo, diseño, recolección de información análisis y presentación de resultados se estima un tiempo mínimo de tres meses.

## **5. Planteamiento del problema.**

#### <span id="page-17-1"></span><span id="page-17-0"></span>**5.1 Planteamiento del Problema**

El 23 de septiembre de 1975 con 35 personas da inicio la empresa Nicole Ltda., la cual se ubica en la ciudad de Pereira y para el año de 1978 traslada sus instalaciones al municipio de Dosquebradas.

La empresa nace como una maquiladora de prendas de vestir para clientes extranjeros como David Brooks, Crazy Horse, Alysa Car, Nautica, Ralph Lauren y siendo los principales Liz Claiborne y Jones. A partir del año 1998 se comienza a trabajar con el *Full package*

El 05 de marzo de 1979 nace una nueva empresa que se ubica en la ciudad de Manizales con el nombre INCOTEX, que a partir de 2003 cambia de razón social por Nicole Manizales la cual cierra sus puertas en el año 2005.

El 28 de mayo de 2001 se hace una alianza estratégica con el grupo Crystal de Antioquia uno de los líderes a nivel nacional en la industria de la confección. Propietario de Calcetines y tintorería Crystal, Calcetería Nacional, Bordados, Almatex, Infantiles, Sotinsa, Bosquema, Printex, Vestimundo, Nicole Pereira, Nicole Manizales, Colhilados.

Nicole se enfrenta con la eliminación de las cuotas de exportación para China y Japón hacia los Estados Unidos, y hace replantear sus procesos y procedimientos para ser más competitiva y así no desaparecer del mercado americano.

Por tal motivo, siendo el área de Montajes una de las secciones más críticas en la pérdida de tiempos, se planteó la idea de reducir estos tiempos con ayuda de un programa, el cual brinda un control del inventario de muestras y aditamentos, las cuales son fundamentales para la realización de los diferentes montajes y la producción de los diferentes estilos. El manejo ineficiente de estos elementos requeridos dentro del proceso genera demoras en la producción de las prendas, de tiempos ociosos y problemas de pérdidas de estos materiales que son fundamentales para un normal desarrollo del proceso productivo.

En promedio se tardan 20 minutos en encontrar las muestras y aditamentos requeridos, y en el peor de los casos se pierde lo cual constituye un gran problema, en cuanto a costos y una demora en la fabricación.

## <span id="page-18-0"></span>**5.2 Formulación del problema**

¿Qué impacto puede generar en la implementación de un software en el control y manejo de inventario de muestras y aditamentos en la eficiencia del área de montaje de Nicole S.A.S.?

## <span id="page-18-1"></span>**5.3 Sistematización del Problema**

- ¿Impactará positivamente la eficiencia del área de montajes la implementación del software? ¿Reducirá el software los tiempos ociosos y la pérdida de las muestras y aditamentos?
- ¿El sistema será eficaz y de fácil manejo? ¿Es viable económicamente la implementación de un software? ¿Qué características especiales deben tener las muestras y aditamentos para facilitar la implementación?

## <span id="page-18-2"></span>**5.4 Manejo Actual De Muestras Y Aditamentos.**

El manejo actual de los inventarios, tanto de muestras como de aditamentos es muy rustico, ya que se lleva a mano y este no es contante, no se tiene un historial o se maneja algún indicador que pueda ayudar a controlar el manejo eficiente de estos inventarios.

Por ejemplo, el inventario de muestras no tiene un orden específico y las muestras se pierden constantemente, o no se sabe la ubicación actual, por lo cual se crean tiempos de demoras en los procesos de alistamiento del área.

Para el inventario de aditamentos, no se cuenta con la información que indique la cantidad de aditamentos que se encuentra en el área, y si se llega a perder o dañar alguno de estos elementos no se podría tener el dato inmediatamente.

Por último, ninguno de los dos inventarios cuenta con un almacenamiento ordenado y que facilite la administración del mismo, por ende, solo una persona es capaz de manejar estos elementos y llegado el caso que esta persona falte, el proceso será aún más lento.

## **6. Objetivos**

## <span id="page-19-1"></span><span id="page-19-0"></span>**6.1 Objetivo General**

Mejorar la eficiencia del área de montajes al implementar un software de control de manejo de inventario de muestras y aditamentos en la empresa Nicole SAS.

## <span id="page-19-2"></span>**6.2 Objetivos específicos**

- Realizar las modificaciones pertinentes que conlleven a mejorar el procesos de cargue y descargue de las muestras y aditamentos en el área de montajes.
- Identificar la cantidad de inventario de cada uno de los elementos (muestras y aditamentos) para poder determinar necesidades.
- Proponer indicadores que evalúen los usos y rotación de cada uno de los inventarios durante los diferentes procesos productivos.
- Diseñar una nueva forma de almacenamiento para las muestras y aditamentos, que facilite la búsqueda por parte del personal.
- Proponer un nuevo método para el manejo y control de los inventarios del área de montaje por medio de un software.

## **7. Justificación**

<span id="page-20-0"></span>La propuesta que se va a desarrollar en la empresa Nicole S.A.S está fundamentada en la no existencia de un método para el control y manejo del inventario del área de Montajes. Actualmente se utiliza un método empírico, es decir para solucionar el problema específico se ha utilizado papel y lápiz, la cual ha permitido el control del inventario del área, pero probablemente no permite llevar un manejo óptimo y que por consiguiente este sea un proceso ineficiente.

Algunos inconvenientes que se presentan debido a la situación anteriormente mencionada son: gran variedad de elementos (muestras y aditamentos), alto número de cambios de referencias, pérdida de tiempo en el alistamiento de materiales, lo cual lleva a la empresa a mejorar sus métodos, procesos y procedimientos para seguir compitiendo con un mercado tan fuerte.

Por lo tanto se plantea proponer un programa que optimice el control y manejo de muestras y aditamentos del área de Montajes de la empresa Nicole S.A.S donde se aplicaran los conceptos y metodologías vistas en las diferentes aéreas que posee la ingeniería industrial pertinentes al tema a tratar.

## **8. Marco Referencial**

#### <span id="page-21-1"></span><span id="page-21-0"></span>**8.1 Marco Teórico**

La organización en todo su conjunto, está enmarcada en un entorno social, económico, productivo, etc. Con los cuales ha adquirido un número amplio de responsabilidades, por ejemplo en el entorno social adquiere la responsabilidad de brindar trabajo a un determinado número de personas mediante al desarrollo de su respectivo proceso productivo, generando a su vez el desarrollo económico de la comunidad a su alrededor.

Para todo esto, es necesario saber en todo momento la ubicación de sus herramientas y poder brindar un excelente trabajo antes de comenzar cualquier proceso de confección. Debido a esto, el área de montajes debe tener todos los elementos que son necesarios para realizar una prenda determinada con anticipación.

Por tal motivo, el objetivo principal de la teoría de Control de Inventarios es proveer de información confiable y exacta a la Empresa sobre las cantidades en existencias de cada producto y su ubicación física. Esta información permite el análisis a otras unidades, como Compras y Producción, de la Rotación de la mercancía con lo cual pueden tomar decisiones rápidas. Además de saber en cada momento cuántos son los activos de la empresa y por tanto el valor de la misma.

Se han visto casos donde los clientes que cada vez que tenían que comprar un producto enviaban a dos o tres empleados al almacén a contar y así saber cuánto tenían en existencias, lo que provocaba una lentitud en la toma de decisiones y la inexactitud de ese conteo de urgencia, donde no se tienen en cuenta pedidos pendientes de despacho, pendientes de facturación, devoluciones, pedidos pendientes de ser recibidos, etc.

De igual forma se tiene el caso del cliente recibir a un proveedor internacional y sentados en su escritorio ingresar en su PC, ver sus existencias y tomar decisiones rápidas y ajustadas a la realidad.

Estos es una ventaja competitiva, no sólo por la rapidez de la decisión sino por otros motivos que vamos a analizar:

Permite definir un máximo y un mínimo de inventario por categoría de productos, controlando así la inversión en cada producto y garantizando el beneficio esperado.

Permite definir el número de veces que se desea que el inventario rote al año.

Permite minimizar los costos de almacenaje, ya que podemos reducir el tiempo en almacén creando ofertas en productos que tengan un movimiento lento. En los almacenes se producen pérdidas cuantiosas debido a averías, mala colocación, condiciones ambientales, robos, etc. El ejemplo lo tenemos día a día cuando vamos a comprar, si vemos la caja de un producto deteriorada o de color amarillento de seguro que la desecharemos y cogeremos una caja que esté en buen estado, con lo cual para esa empresa ese producto ya no será de primera calidad. Tendrán una avería y lo venderán a un precio menor.

Reduce notablemente el riesgo de Obsolescencia de los productos, que no es más que el riesgo que tienen los productos de reducir su ciclo de vida debido a los cambios en los gustos de los consumidores o los cambios en la tecnología.

Permite tener un almacén organizado y limpio, dónde estén identificados todos los productos.

Permite reducir los costos financieros de almacenamiento, costos que reducen los beneficios por las ventas. El costo financiero de almacenaje es el costo por tener una cantidad de dinero invertido en un producto en almacén más de lo debido en vez de invertir ese dinero en algo que diera el retorno esperado de beneficios más rápidamente.

## <span id="page-22-0"></span>**8.2 Marco Conceptual**

**Cambios De referencia:** Los cambios de referencia se llevan a cabo cuando un módulo pasa hacer un estilo diferente al que actualmente se encuentra haciendo. Estos cambios de referencia (o estilo), se pueden hacer por empalme o por montaje.

**Montaje:** Proceso de cambio de referencia que se realiza cuando una referencia es totalmente diferente a la que actualmente se está trabajando, por lo cual se debe armar un nuevo módulo de trabajo.

**Empalme:** Proceso de cambio de referencia que se realiza cuando el nuevo estilo no cambia mucho con respecto al actual, por lo cual se deben cambiar no más de cuatro máquinas del módulo de trabajo.

**Módulo:** Grupo de personas, que son las encargadas de coser los diferentes estilos.

**Montajes:** Es el área encargada de realizar la distribución, acondicionamiento e inducción de las máquinas para cada uno de los cambios de referencia.

**Acondicionamiento:** Proceso de ajuste que se le realizan a las diferentes máquinas para la realización de las prendas.

**Inducción:** Instrucciones que se le dan al módulo para poder coser la nueva prenda. La inducción se hace para cada turno, es decir por cambio de referencia se realizan dos inducciones

**Muestra:** Es el ejemplo que se tiene para poder realizar una nueva referencia. Es una prenda totalmente terminada, con la cual se basan tanto el personal de montajes como el módulo.

**Aditamento**: Herramienta que se le acondicionan a las máquinas dependiendo del estilo y de la operación que se desea realizar.

**Visual Basic (VBA):** Es un [lenguaje de programación](http://es.wikipedia.org/wiki/Lenguaje_de_programaci%C3%B3n) [dirigido por eventos,](http://es.wikipedia.org/wiki/Programaci%C3%B3n_dirigida_por_eventos) desarrollado por [Alan Cooper](http://es.wikipedia.org/wiki/Alan_Cooper) para [Microsoft.](http://es.wikipedia.org/wiki/Microsoft) Este lenguaje de programación es un dialecto de [BASIC,](http://es.wikipedia.org/wiki/BASIC) con importantes agregados. Su primera versión fue presentada en [1991,](http://es.wikipedia.org/wiki/1991) con la intención de simplificar la programación utilizando un [ambiente de desarrollo](http://es.wikipedia.org/wiki/Entorno_de_desarrollo_integrado) completamente gráfico que facilitara la creación de interfaces gráficas y, en cierta medida, también la [programación](http://es.wikipedia.org/wiki/Programaci%C3%B3n) misma.

**Inventario:** Un inventario representa la existencia de bienes muebles e inmuebles que tiene la empresa.

**Producción:** Es la creación y el procesamiento de bienes y mercancías. El proceso abarca la concepción el procesamiento y la financiación entre otras etapas. Es uno de los principales procesos económicos y es el medio a través del cual el trabajo humano genera riqueza.

## **9. Diseño metodológico**

#### <span id="page-24-1"></span><span id="page-24-0"></span>**9.1 Tipo de investigación**

- **Exploratoria:** Este tipo de investigación busca recoger e identificar antecedentes generales, números y cuantificaciones, temas y tópicos respecto del problema que se presenta actualmente con el manejo de los inventarios de muestras y aditamentos. Su objetivo es documentar ciertas experiencias, explorar temas o problemas poco estudiados o que no han sido abordadas antes. La investigación pretende determinar cuál es la mejor manera de poder manejar adecuadamente estos inventarios del área de Montajes de la empresa Nicole S.A.S., teniendo en cuenta que se carece de un control actualmente, además información suficiente. Para evitar que la formulación del problema sea imprecisa se decide utilizar esta investigación la cual permite recolectar datos y elementos que pueden conducir a formular con mayor precisión las preguntas de investigación.
- **Descriptiva:** Este tipo de investigación permite describir las situaciones o eventos que se encuentran inmersas dentro del manejo de los inventarios, midiendo, evaluando y especificando características del problema de estudio; su objetivo no se limita a la recolección de datos, sino a la predicción e identificación de las relaciones que existen entre dos o más variables que se involucran dentro de los procesos del área Ya que se pretende especificar y describir las características y condiciones del manejo y control de los inventarios; este tipo de investigación nos permite definir el problema y las características apropiadamente, también de las técnicas adecuadas para la solución del problema, dando solución a los siguientes interrogantes: ¿Qué es?, ¿Cómo es?, ¿Dónde está?, ¿Cómo están sus partes, si las tiene, interrelacionadas?, entre otras. Este tipo de investigación es concluyente, lo que nos permitirá definir "el cómo" se pretende afrontar las problemáticas y soluciones planteadas en la primera etapa de la investigación (exploratoria).
- **Explicativa:** Encontramos la investigación explicativa la más adecuada para el proyecto ya que lo que buscamos es encontrar hipótesis postimplementación. En términos más productivos, ¿Cómo afectamos la eficiencia del proceso? ¿Qué tiempos se reducen al efectuar el control? Esperamos responder estos interrogantes por medio de esta investigación.

## <span id="page-25-0"></span>**9.2 Método de investigación**

Los métodos que utilizaremos para la investigación son básicamente dos, la toma de tiempos, la cual nos puede dar datos concisos y reales de las eficiencias; y el otro método es la observación. Tenemos que tener claro los objetivos y los parámetros a investigar. El parámetro macro es el tiempo, en la industria tiempo es igual a dinero y si logramos determinar por medio de investigación si reducimos el tiempo y mejoramos la eficiencia en la planta, podremos justificar la implementación.

## <span id="page-25-1"></span>**9.3 Fuentes para la recolección de la información**

- **Fuentes primarias:** Se realizará observaciones del área pero más detalladamente en como es el manejo que se le da actualmente al inventario y como lo controlan, para así poder entender el funcionamiento del proceso, también se tomará algunos datos como tiempos en la ejecución de las tareas, forma de almacenamiento, personal involucrado entre otros.
- **Fuentes secundarias:** Se utilizará textos y artículos relacionados con el almacenamiento de inventarios, el control y manejo de estos como ayuda para la solución de los problemas, la investigación también se basará en datos que la empresa nos proporciona en relación a nuestro objeto de estudio.

## <span id="page-25-2"></span>**9.4 Técnicas en la recolección de información**

**Cualitativa:** Se llevara a cabo pequeñas entrevistas al personal del área para poder tener una opinión de ellos de como poder mejorar todo el proceso que se encuentra involucrado dentro del manejo y control de los inventarios de muestras y aditamentos; de igual manera realizar una observación del método que actualmente se utiliza.

**Cuantitativa:** Se tomaran los tiempos que se generan en la búsqueda de muestras y aditamentos; se tendrán en cuenta los cambios de referencia en promedio que se realizan por día; por último, identificar las muestras y aditamentos más utilizados dentro de la producción.

## **10. Desarrollo metodológico.**

#### <span id="page-26-0"></span>**Fase 1:**

Consiste en la información obtenida mediante la observación del control y manejo del área de montajes, el área de montajes es la encargada de preparar los módulos para cuando entre la referencia a producción, analizar las causas-efectos de los inconvenientes evidenciados e información que contribuyan a la solución de dichos problemas.

#### **Fase 2:**

Empezaremos con los datos obtenidos en el programa de trazabilidad (SIT) que nos permite obtener información de todos los aspectos de la empresa. Con dicha información podremos encontrar hipótesis concluyentes sobre los problemas encontrados, bien sea en el manejo de folders o en manejo de las muestras. Otras fuentes de información útiles pueden ser libros del tema, internet o docentes.

## **Fase 3:**

Plantear una solución integral al problema evidenciado, la pérdida de tiempo por el mal manejo en el área de montajes. Que vaya acorde a los lineamientos de la empresa y que garantice la viabilidad de la implementación del proyecto.

## **11. Desarrollo del Trabajo.**

<span id="page-27-0"></span>El problema actual es un problema de logística de almacenamiento, donde pretendemos controlar y darle un manejo eficiente al almacenamiento e inventario de las muestras y aditamentos (folders, pies), además con la investigación se detectó que existen problemas de inventario, de pronóstico de la demanda y de quien es el responsable de estos materiales.

#### <span id="page-27-1"></span>**11.1 Caracterización.**

Para este control y manejo de inventarios el problema parte desde el almacenamiento de estos materiales hasta el seguimiento que se le hace a cada uno. Estos problemas se pueden caracterizar de la siguiente forma, primero ya que no existe un sistemas ordenado para el almacenamiento de cada uno de los materiales se crean inconvenientes en el momento que se desee realizar una búsqueda, ya sea de una muestra o aditamento; segundo como los materiales no quedan cargados a una persona, no se puede tener la ubicación exacta ni un responsable llegado el caso en que algo se pierda; tercero no se cuenta con historial que pueda ayudar al área para poder determinar que estilos se hacen con mayor frecuencia y que aditamentos se utilizaron en cada estilo y así poder disminuir los tiempos de alistamiento.

En este momento el área de Montajes cuenta con una base de datos desactualizada de cada una de las referencias que existen de las muestras y de su ubicación dentro del lugar del almacenamiento. Para el inventario de los aditamentos la base de datos no existe, por lo cual no se sabe que cantidad hay de cada uno de los aditamentos dependiendo de sus especificaciones.

Actualmente solo se cargan las muestras a los líderes de cada módulo y se hace mediante una hoja que se llena manualmente, y que en ocasiones no se colocan todas las muestras prestadas al personal. Por consiguiente no se le hace un seguimiento adecuado a las muestras y ningún control a los aditamentos, los cuales tienen un costo en promedio de \$120.000 cada uno.

Para todo esto se plantea una forma de poder tener actualizado la información con respecto a que cantidad se tiene, su ubicación, última vez que se usó y quien fue el último responsable, tanto para las muestras como para los aditamentos. Para esto, nos apoyaremos en una herramienta muy útil, como lo es Excel, donde podremos tener las bases de datos actualizados y podremos generar indicadores sobre estos materiales.

Si llegamos a comparar la forma actual (manual) de cómo se lleva este proceso tan importante en el área, con el planteado (sistematizado), se podrá mejorar notablemente en los tiempos de alistamientos y se reducirán los tiempos ociosos tanto de los mecánicos como de los OCI's y poder optimizar los cambios de referencias durante la jornada laboral.

Para este proceso se contara con el siguiente procedimiento que deben realizar para el cargue y descargue de los materiales:

En el instante en que el modulo comience a realizar un estilo nuevo, su líder debe dirigirse al área de montajes donde se le realizara el cargue de los materiales (muestra y aditamentos), que serán utilizados para la producción este este nuevo estilo.

Para que este quede cargado, se debe dar el número de cedula que se usara como firma y de esta manera se contara con la información que corresponda a la ubicación del material y de igual forma se hará responsable de estos materiales.

Cuando el modulo termine la producción del estilo, el líder debe devolver personalmente cada uno de los materiales que se encuentran cargados o registrados a su nombre, de esta forma se descargaran del sistema.

## <span id="page-28-0"></span>**11.2 Tiempos de búsqueda de muestras y aditamentos.**

A continuación se mostrara los datos que corresponden a los tiempos promedio de búsqueda de los materiales (muestras y aditamentos), estos tiempos se dan en minutos, debido que es la unidad de medida usada en la empresa.

De igual forma se cuenta con datos adicionales tales como: tiempos de acondicionamiento de los aditamentos, cambios de referencia promedio día, el costo del minuto de la planta y costos generados por pérdidas de tiempos.

Para empezar debemos tener en cuenta la cantidad de cambios de referencia que en promedio se realizan en la planta (Tabla 1). Este dato fue brindado por el área de Montajes, la cual por experiencia sabe que cantidad de cambios de referencia en promedio manejan.

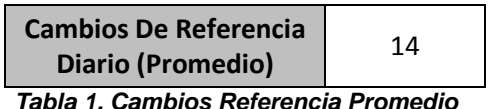

<span id="page-29-0"></span>Luego de obtener este dato, procedemos a tomar cinco muestras del tiempo de búsqueda de folders (Tabla 2) y cinco muestras de tiempo para las muestras (Tabla 3), para así obtener un tiempo promedio de estas búsquedas (las muestras son tomadas aleatoriamente).

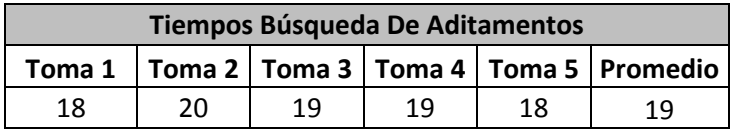

<span id="page-29-1"></span>*Tabla 2 Búsqueda De Aditamentos*

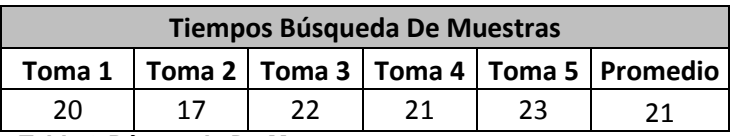

<span id="page-29-2"></span>*Tabla 3 Búsqueda De Muestras*

Como se puede observar, es un tiempo muy alto para la búsqueda de estos elementos en un solo cambio de referencia y si multiplicamos estos tiempos por la cantidad de cambios que hay durante la jornada obtendremos un total de 266 minutos para la búsqueda los aditamentos y 294 minutos para la búsqueda de las muestras. En cambio con la utilización del programa, el personal podrá saber la ubicación exacta de los elemento en menos de 3 minutos lo cual representa una disminución de los tiempos de búsqueda en un 84% para los aditamentos y un 86% para las muestras.

También se tienen los datos acumulados de los tiempos perdidos mensuales en la búsqueda de folders (tabla 4), pero para las búsquedas de las muestras no se pudieron obtener estos datos, ya que únicamente los mecánicos que son los encargados de buscar los folders tienen un formato para ir marcando estos tiempos.

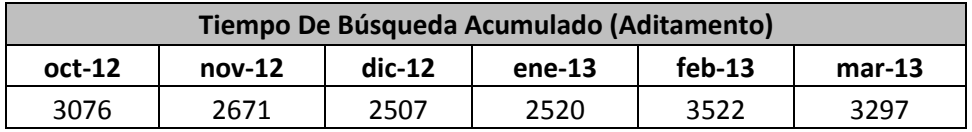

<span id="page-29-3"></span>*Tabla 4 Tiempo Espera de Aditamentos Acumulado*

En la tabla 5 contamos con unos tiempos adicionales, los cuales nos muestran el tiempo invertido por los mecánicos en el acondicionamiento de los aditamentos, y que con ayuda de los indicadores e historial del programa,

el personal podrá tener una base de los elementos utilizados previamente y así poder una referencia para poder volver a utilizar el mismo aditamento, (si este se encuentra disponible) por lo cual estos tiempos irán disminuyendo sustancialmente.

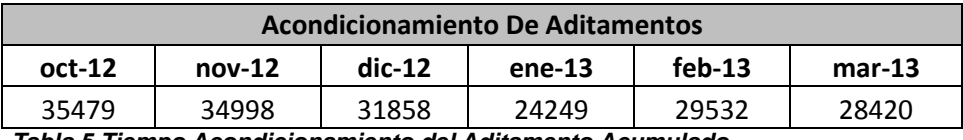

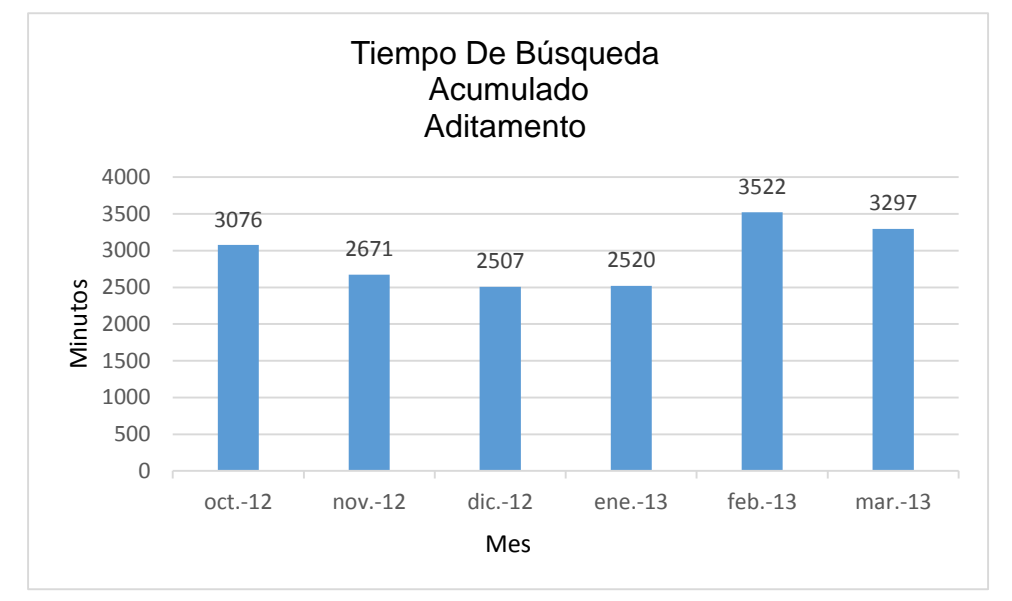

<span id="page-30-0"></span>*Tabla 5 Tiempo Acondicionamiento del Aditamento Acumulado*

*Grafico 1Tiempo De Búsqueda Acumulado-Aditamento*

<span id="page-30-1"></span>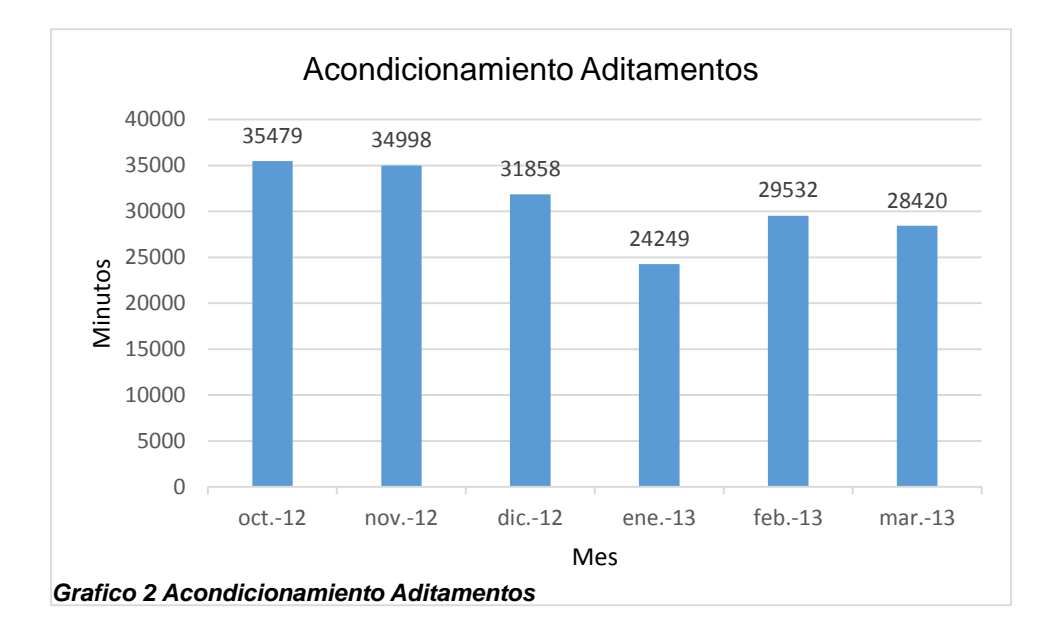

#### <span id="page-31-0"></span>**11.3 Bases de datos.**

Al realizar las debidas modificaciones y recolección de datos para lograr tener un adecuado almacenamiento de los inventarios de las muestras y aditamentos, además de tener el listado de personas que son las autorizadas para poder prestar estos materiales procedemos a tener las siguientes bases de datos:

## <span id="page-31-1"></span>**11.3.1 Base De Datos De Muestras.**

Se cuenta actualmente con un total de 392 muestras físicas, las cuales pueden ir variando dependiendo de dos factores, el primero si llegan nuevos estilos por consiguiente llegan nuevas muestras; y segundo dependiendo de la antigüedad y rotación de los estilos, ya que en ocasiones un estilo solo se produce una vez y no vuelve hacer producido.

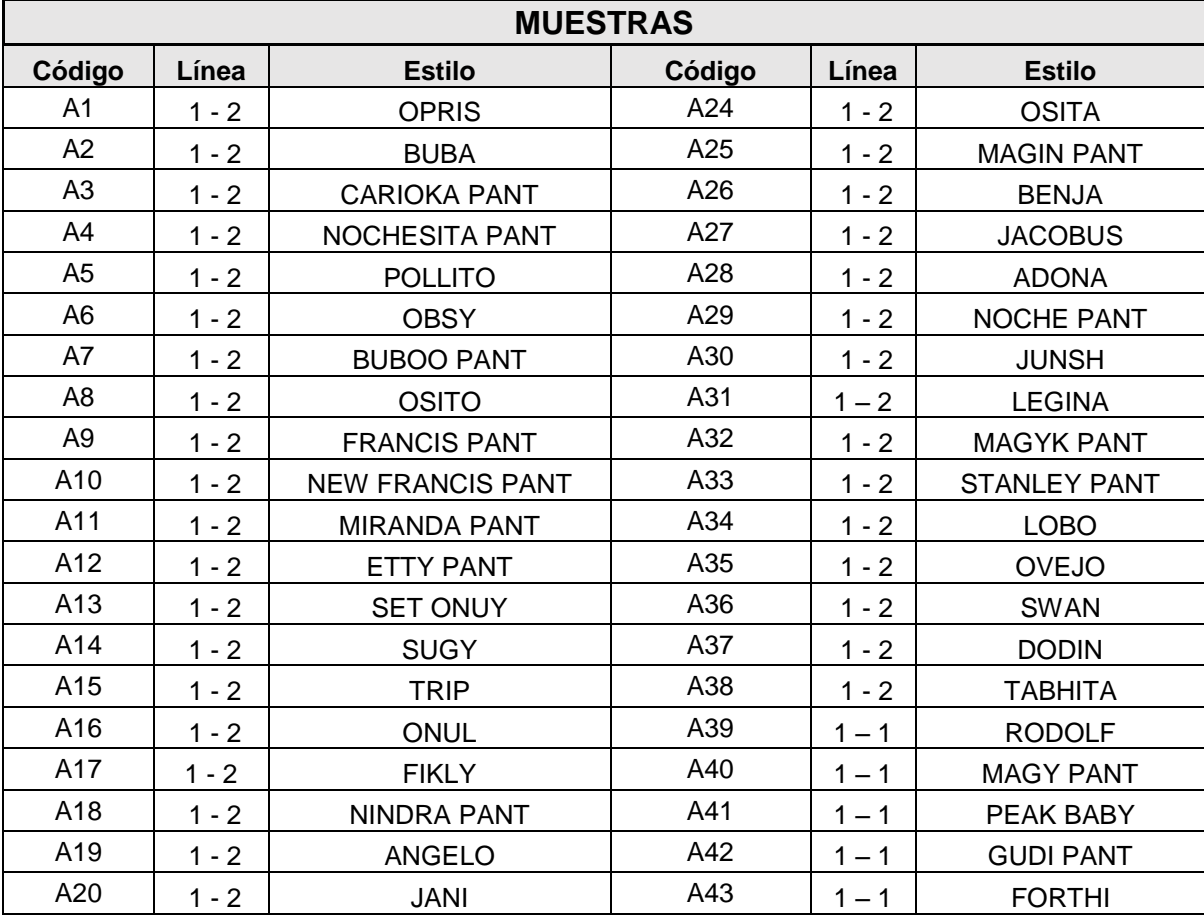

#### <span id="page-31-2"></span>*Tabla 6 Listado de Muestras*

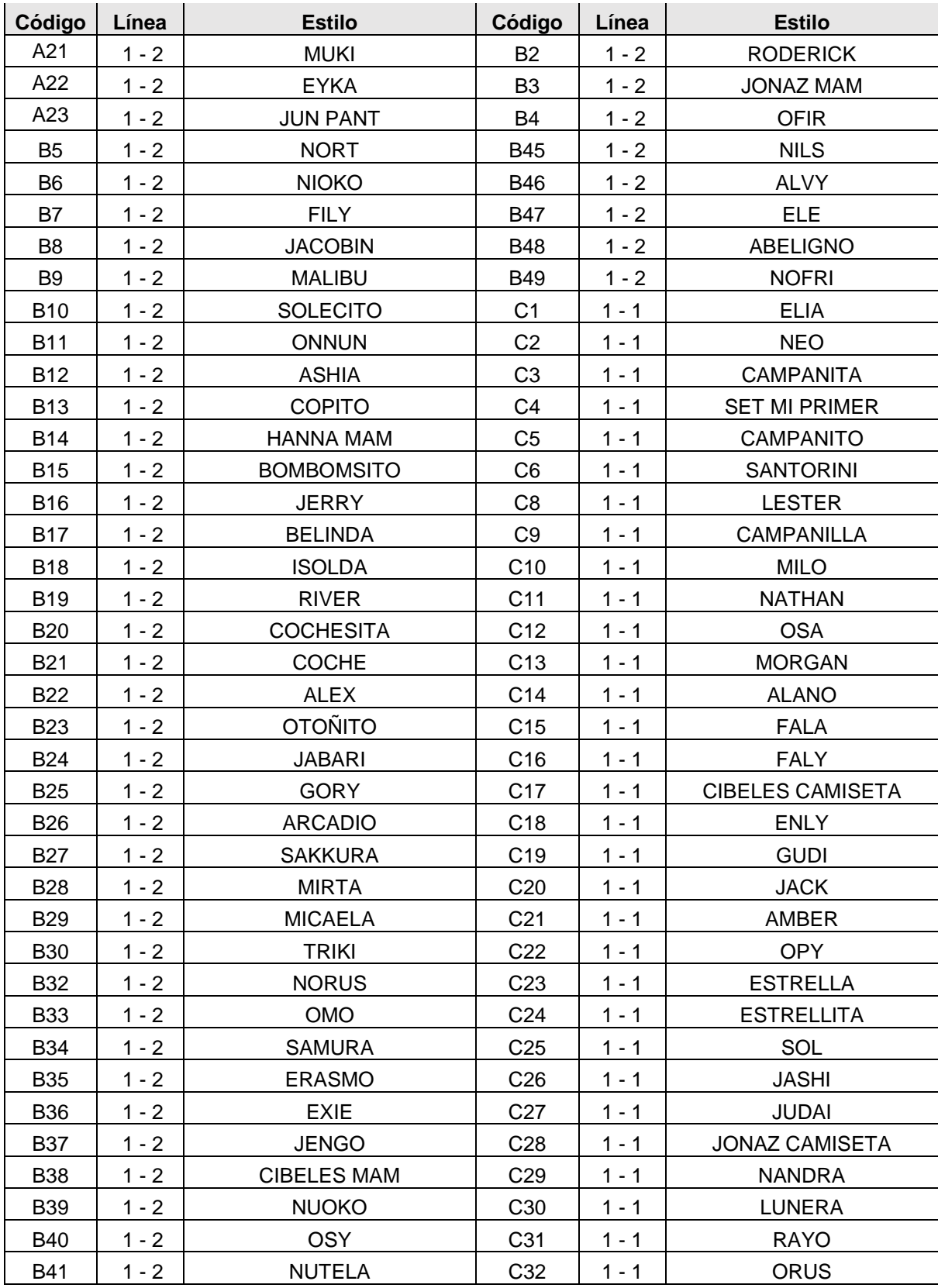

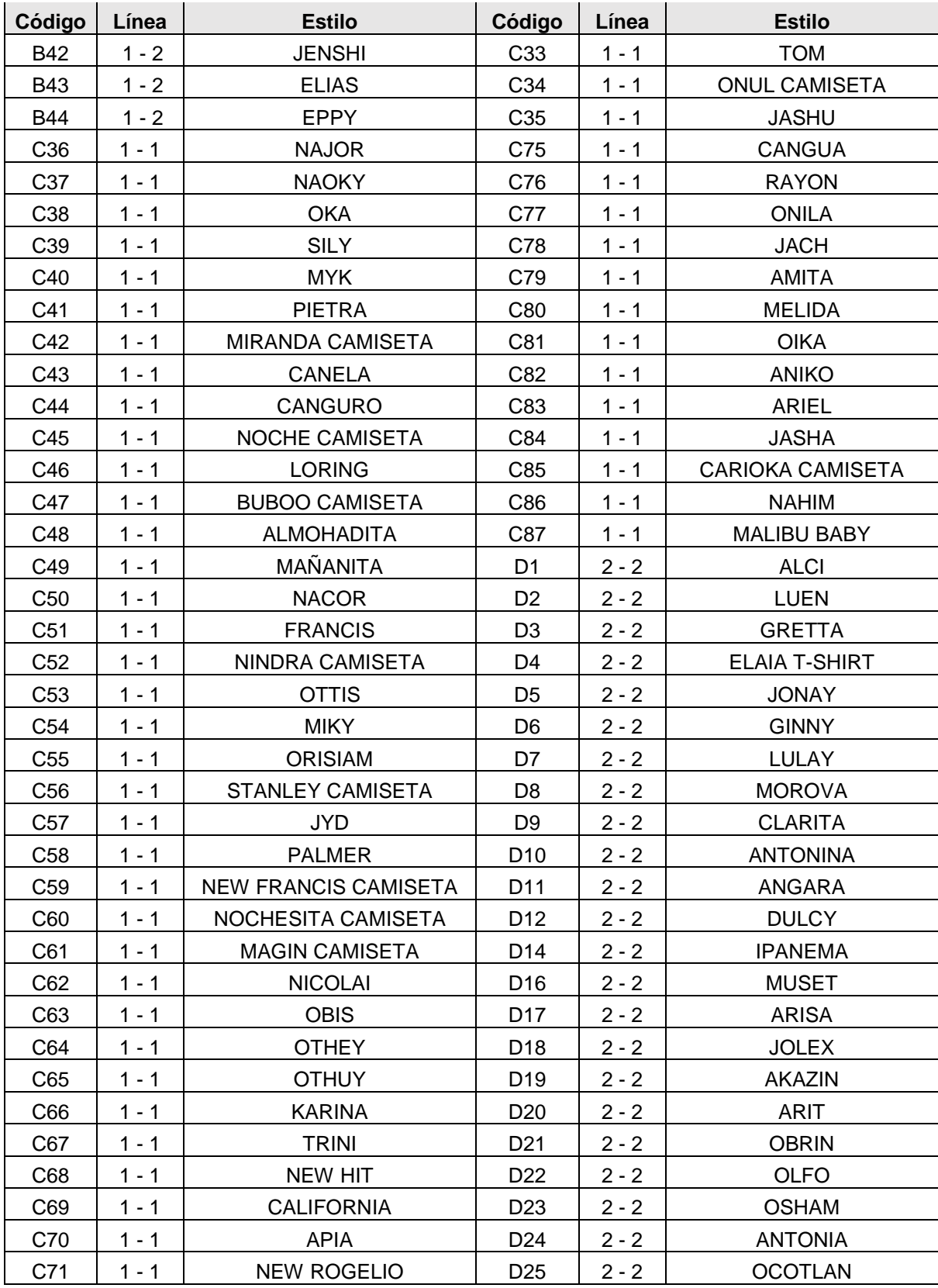

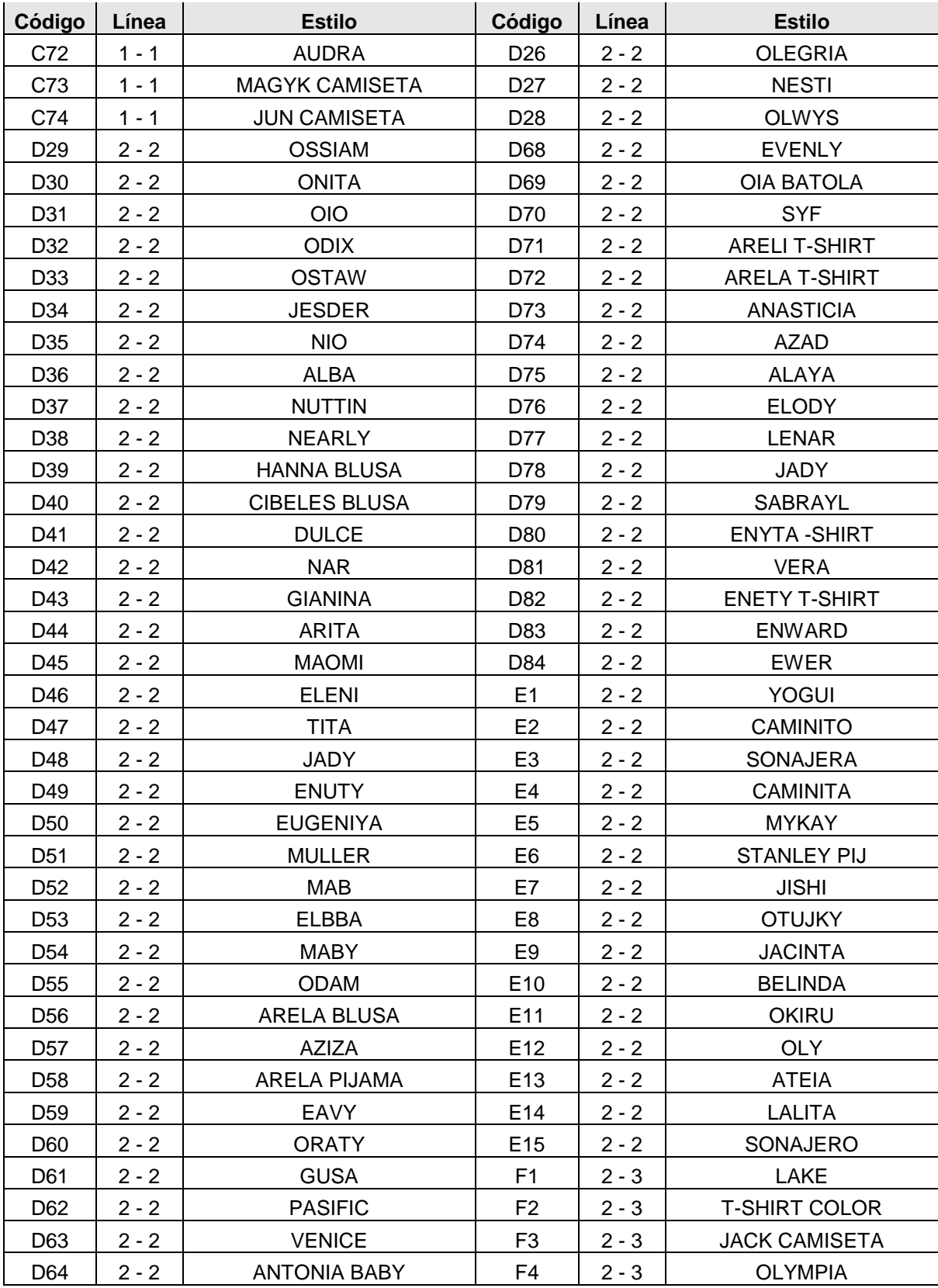

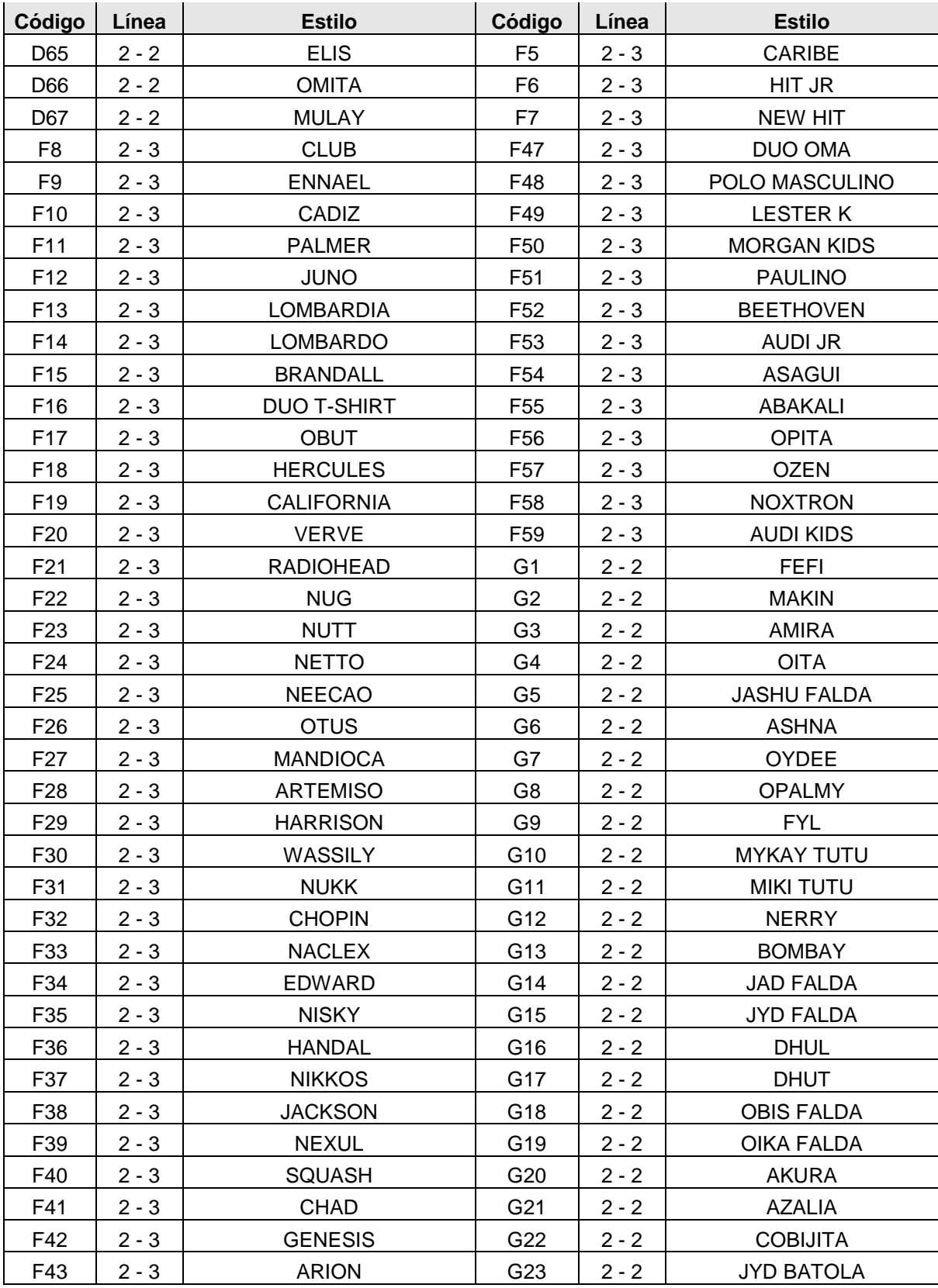

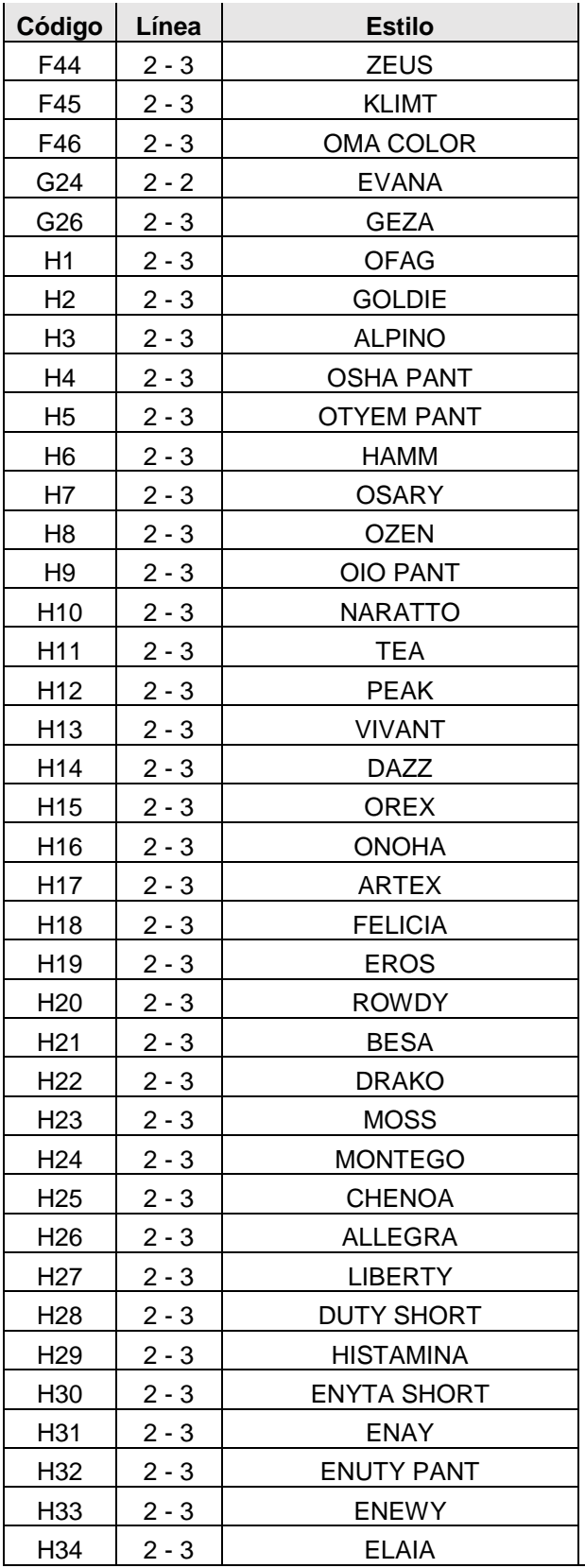

Como se observa en la Tabla 1, esta cuenta con tres ítems. El primero es el código el cual nos brinda la información correspondiente a la ubicación de la muestra dentro de la línea donde se encuentra almacenada. El segundo ítem corresponde el armario y a la línea de almacenamiento. Es decir, el primer número nos indica el armario, ya que dependiendo si es ropa de bebe este se encuentra en el armario uno o si es de adulto en el armario 2; el segundo numero la línea. El tercer y último ítem nos indica es el nombre de la muestra.

Como ejemplo podemos tomar la siguiente muestra:

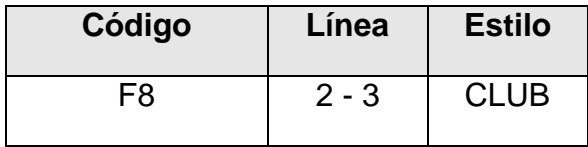

Aquí podemos observar que la muestra se llama CLUB, que se encuentra almacenada en el armario dos (es decir que es ropa de adulto) y en la línea número tres. Por ultimo nos indica que está en la posición F8. De esta forma se ubica la muestra en su lugar de almacenamiento.

## <span id="page-37-0"></span>**11.3.2 Base De Datos De Aditamentos**

En esta base datos se cuenta actualmente con un total de 127 aditamentos de diferentes características. Como prueba piloto se plantea comenzar únicamente con folders, los cuales son los aditamentos más críticos dentro de los procesos que realiza el área de montajes.

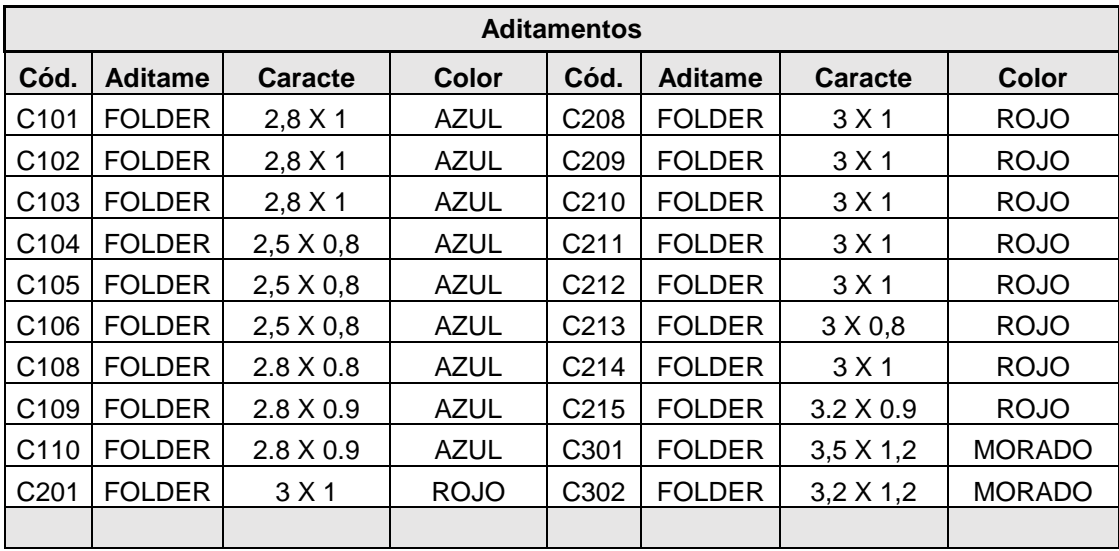

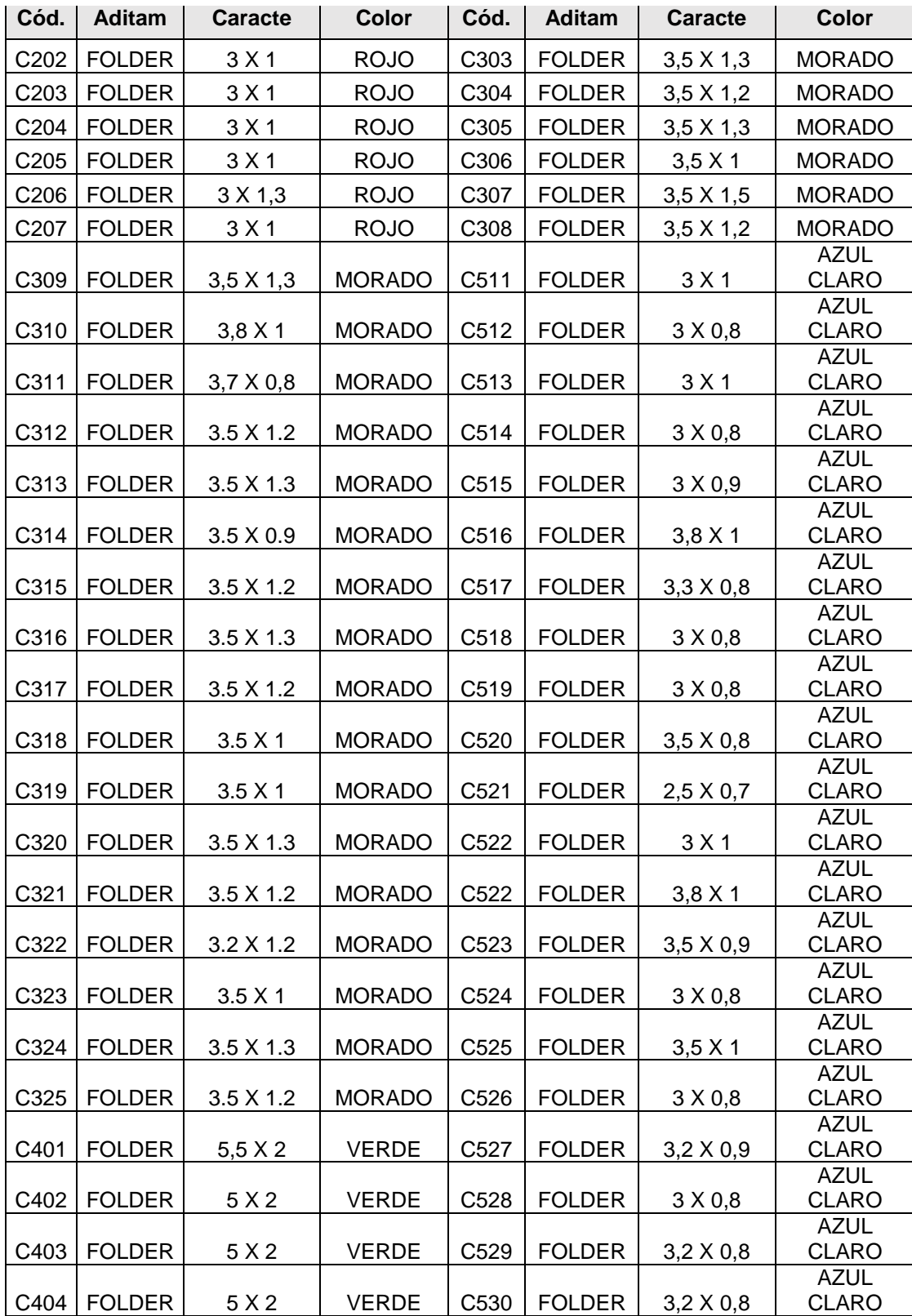

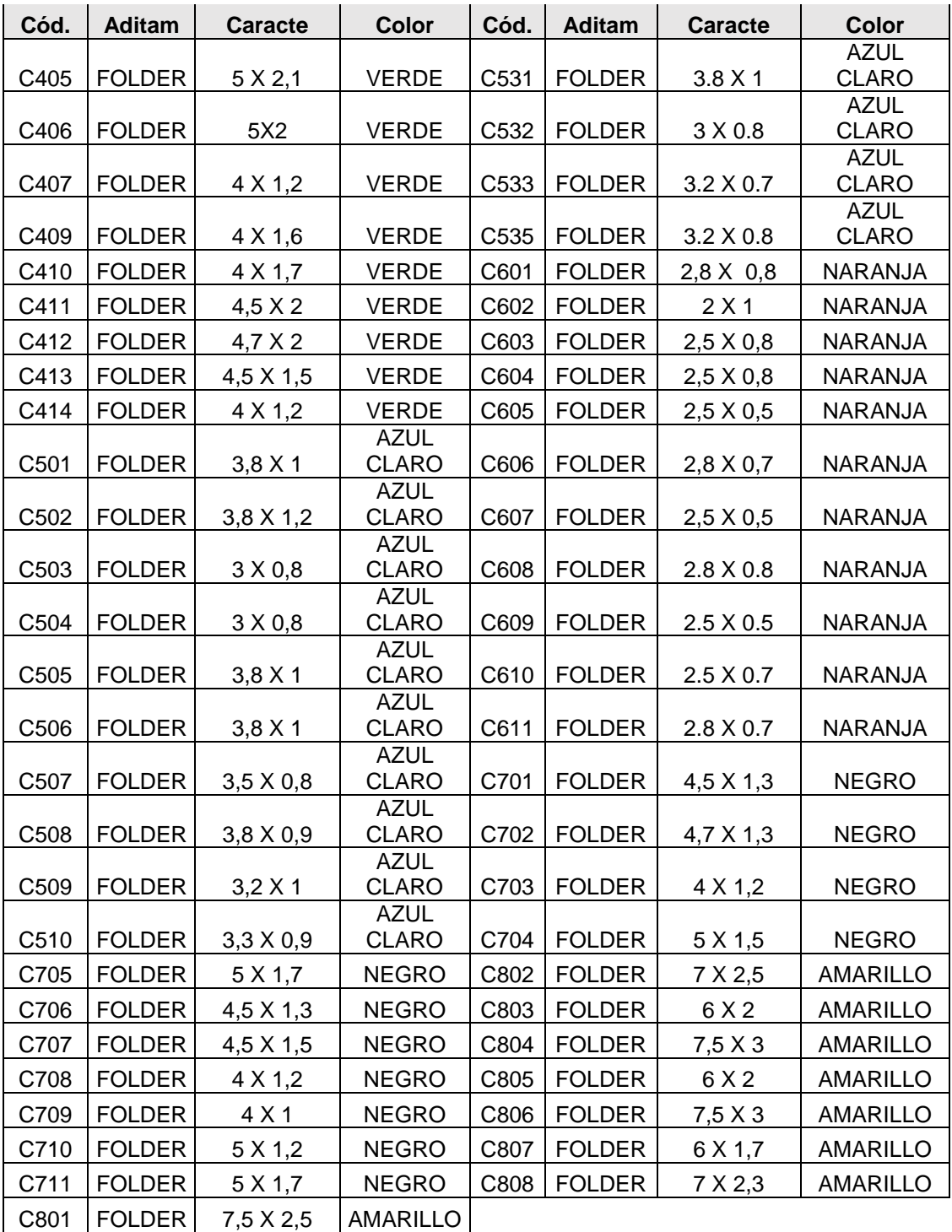

<span id="page-39-0"></span>*Tabla 7 Listado de Aditamentos*

Para el manejo de esta de base de datos tenemos cuatro ítems. El primero nos indica el código que se le asignó a cada uno de los folders y está relacionado con el ítem cuatro, debido que para cada conjunto de códigos le corresponde un color (100-azul, 200-rojo, etc.) el cual ayuda a su fácil ubicación dentro del cajón de almacenamiento. El segundo ítem muestra que tipo de aditamento es, en nuestro caso todos son folders. Por último el ítem tres se utiliza para indicar las medidas o características que tiene el aditamento, en este caso no muestra las medidas de entrada y salidas del sesgos (la medida está en centímetros).

Como ejemplo tomemos el siguiente dato:

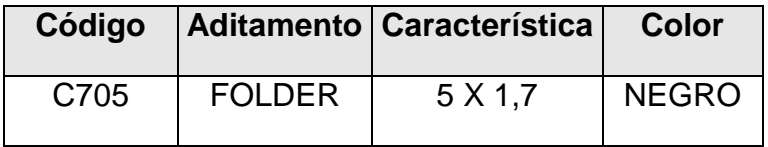

Este aditamento está ubicado en el cajón demarcado con el color negro y tiene como código C705. Este aditamento es un folder con medida de entrada de 5 centímetros y de salida de 1.7 centímetros.

## <span id="page-40-0"></span>**11.3.3 Base De Datos Del Personal.**

Como no todo el personal de la empresa está autorizado a pedir herramientas y/o aditamentos en la empresa Nicole S.A.S. se dispuso a crea la base de datos que contenga a aquellas personas que si autorizada. Para esta base de datos que cuenta con un total de 75 personas.

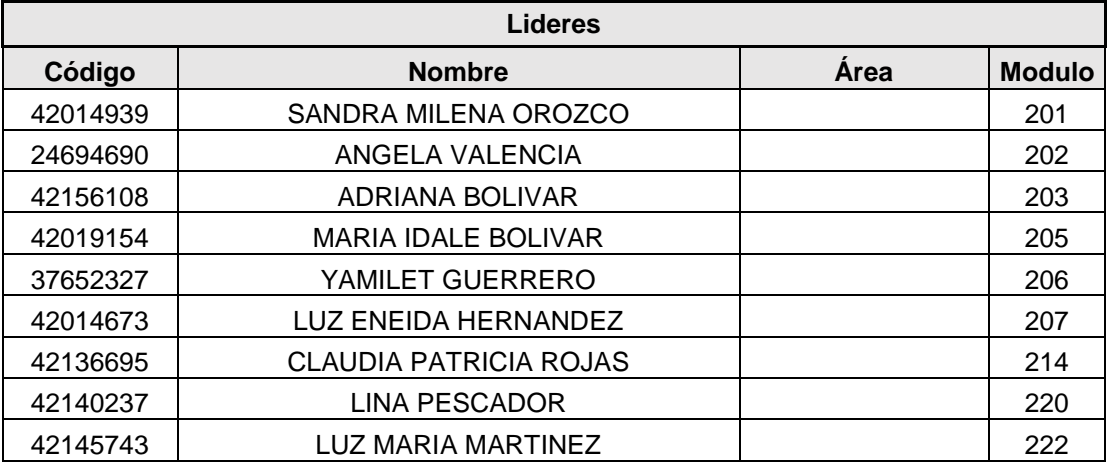

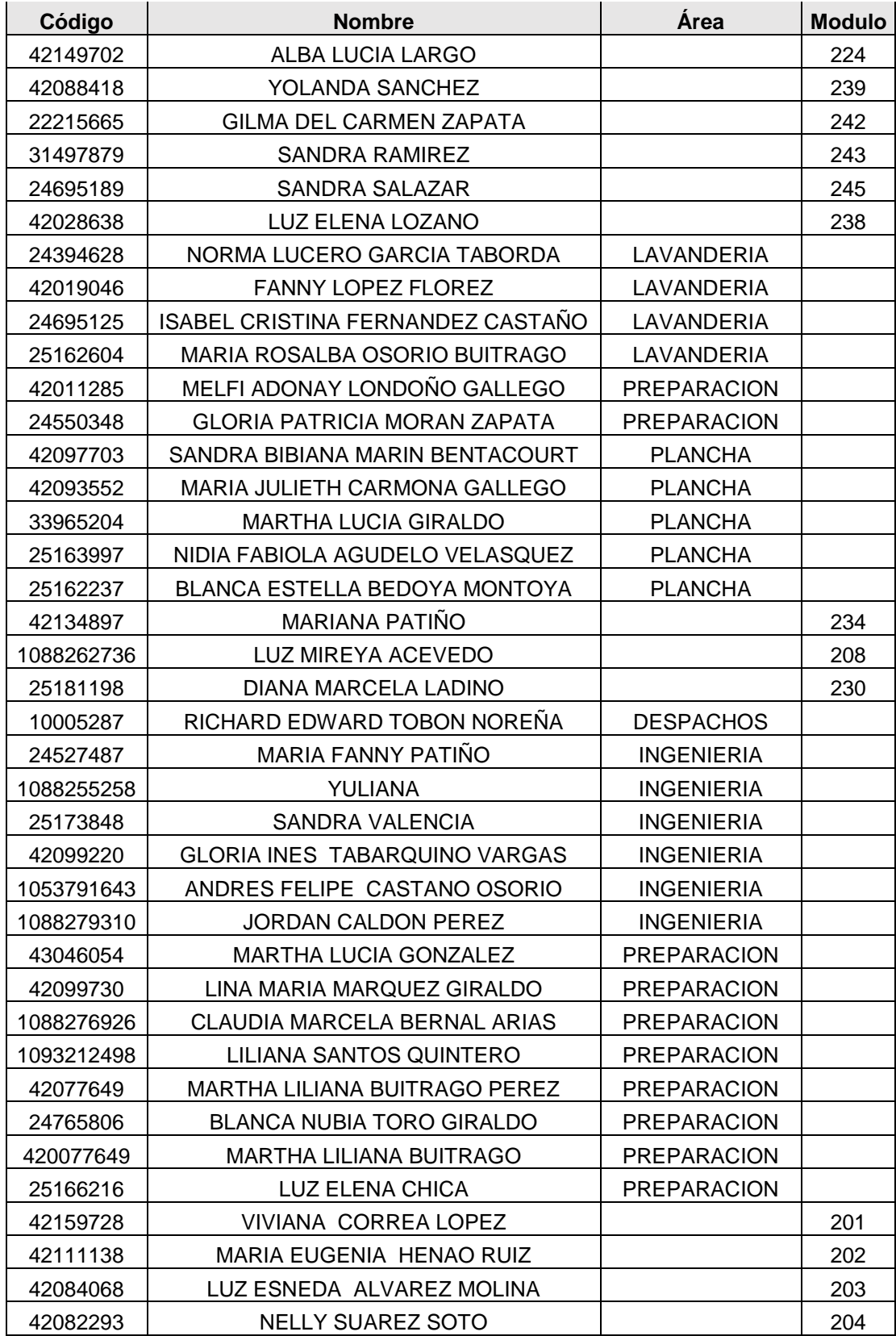

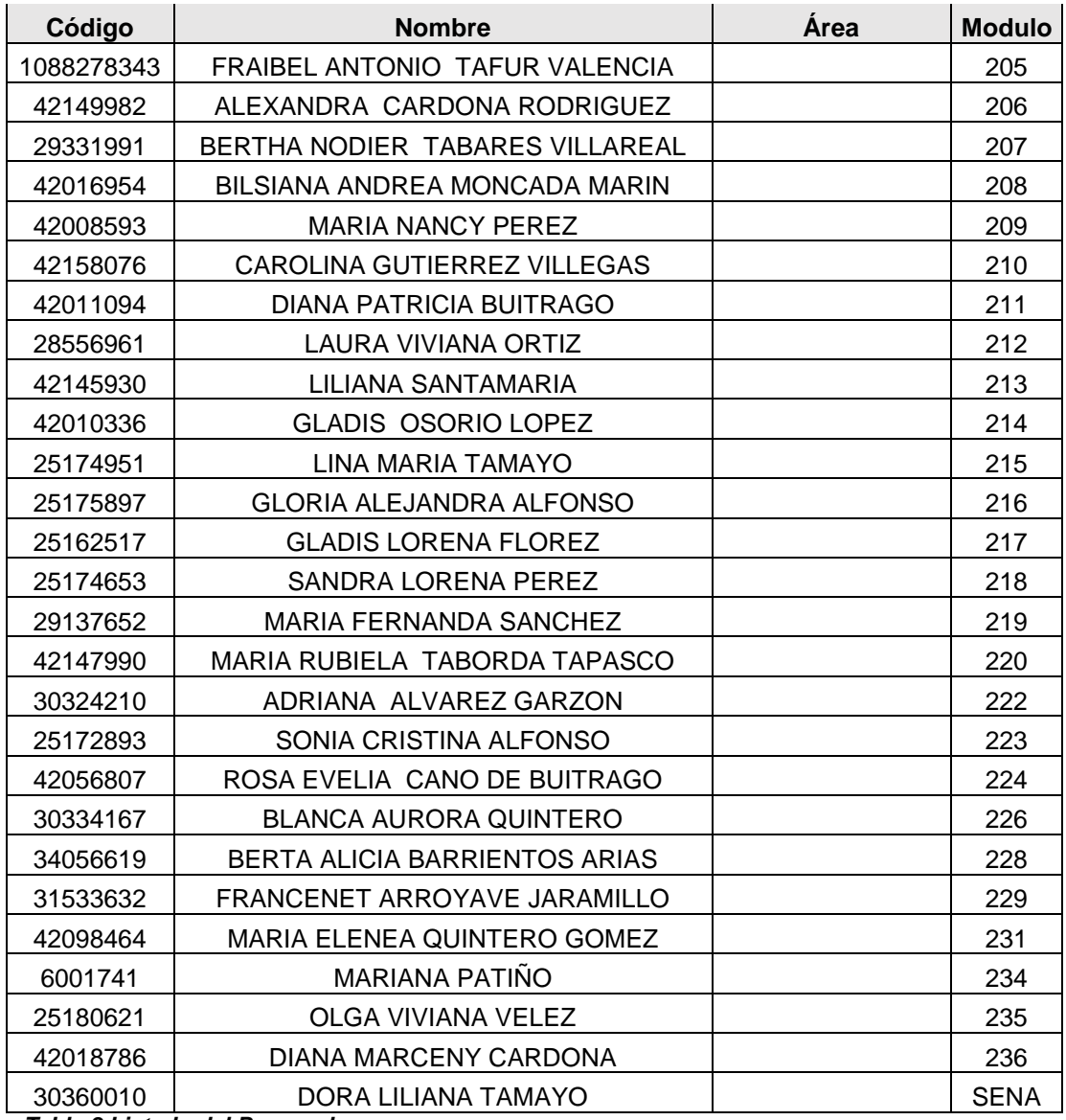

<span id="page-42-0"></span>*Tabla 8 Listado del Personal*

Esta base de datos es más sencilla de entender, debido a que los datos son más comunes y de fácil comprensión. El primer ítem corresponde al código o número de identificación, el cual es usado como firma debido a que la persona debe dar el número para poder cargar el material a su nombre. El segundo muestra el nombre de la personas. El tercero y cuarto son para indicar a que sección pertenece la persona.

## <span id="page-43-0"></span>**11.4 Programa para el control de muestras y aditamentos (Propuesta).**

Hecho previamente la investigación de los elementos que intervienen dentro del manejo de estos materiales y el procedimiento a seguir para poder ejercer un buen control de los inventarios, tanto de las muestras como de los aditamentos, se llega al planteamiento de un software, que es desarrollado mediante el lenguaje de programación Visual BASIC que ofrece Excel.

El programa cuenta con diferentes elementos, donde el personal que se encuentra a cargo del manejo de las muestras y aditamentos podrá realizar diferentes tareas y llevar un control y seguimiento de estos materiales. De igual forma contara con indicadores, los cuales mostraran los estilos que entran con mayor frecuencia a producción, los aditamentos más utilizados, si se cuenta con las cantidades necesarias de aditamentos y la relación entre aditamentos y muestras.

Al abrir el documento donde se encuentra ubicado el programa, nos encontraremos con un menú principal, como se muestra en la Figura 1.

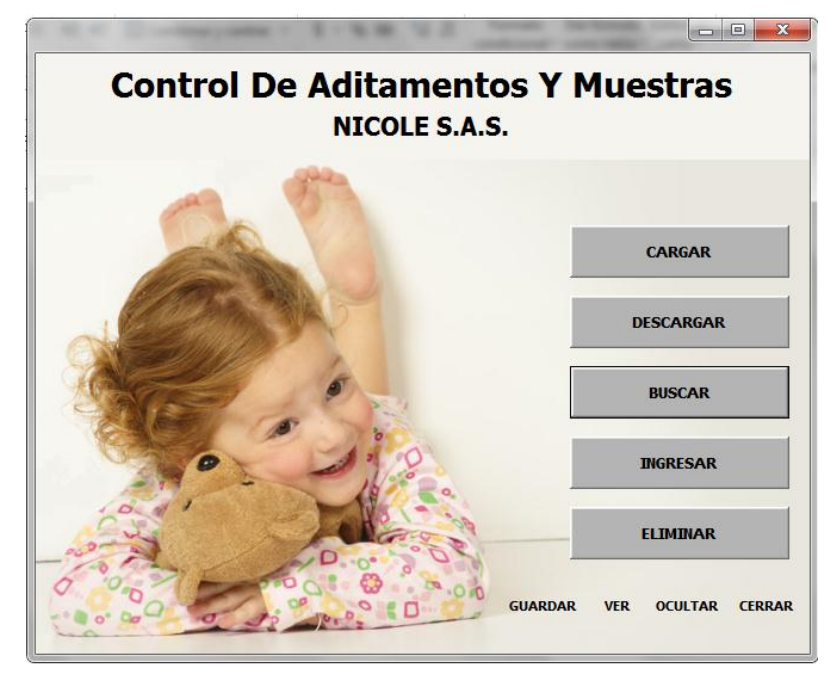

*Ilustración 1 Menú*

En este menú podremos observar cinco diferentes opciones, que son:

 **Cargar**: Es donde se hace el cargue de los materiales (muestras y aditamentos) a la persona autorizadas (Tabla 3).

- **Descargue**: Es donde se realiza el descargue o devolución de los materiales después de que se termine la producción del estilo.
- **Buscar:** Es para la búsqueda tanto de las muestras como de los aditamentos, aquí se podrá saber la ubicación actual de estos solo con ingresar el nombre para la muestra y el código para el aditamento.
- **Ingresar:** Sirve para ingresar nuevos datos a cada una de las bases de datos, puesto que puede llegar un nuevo estilo, comprar un nuevo aditamento o el cambio de personal autorizado.
- **Eliminar**: Esta opción es para hacer todo lo contrario a la anterior, ya que aquí podremos eliminar aquellos datos que ya no se encuentran físicamente y poder tener actualizadas las bases de datos.

De igual forma el programa cuenta con cuatro opciones secundarias, que son:

- **Guardar:** Sirve para guardar los cambios realizados en cada una de las opciones.
- **Ver:** Esta opción permite visualizar las hojas de cálculo de libro en el cual trabaja el programa.
- **Ocultar:** Oculta las hojas de cálculo, con esto podemos evitar modificaciones de las bases de datos por algún error y de esta manera lo único que podremos observar es el programa.
- **Cerrar:** Es para finalizar el programa y a su vez graba todos los cambios hechos.

Con todas estas opciones se pueden realizar todas las operaciones que intervienen en el proceso del área de montajes, que están relacionadas con el seguimiento de estos materiales y también se mantiene actualizado en todo momento las bases de datos. De igual manera se cuentan con información instantánea y poder realizar una búsqueda más directa y evitar pérdidas de tiempos.

A continuación veremos cada una de las opciones y los elementos que los componentes.

## **CARGAR**

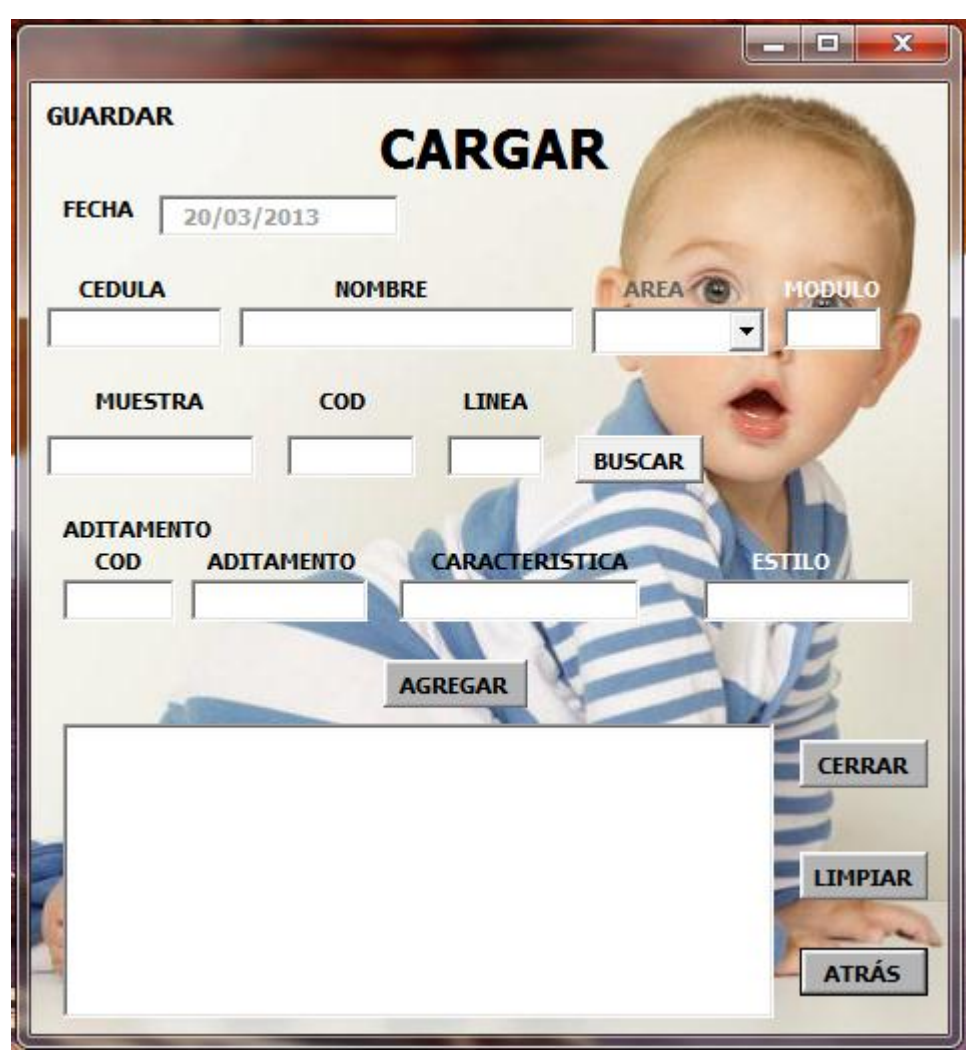

## *Ilustración 2 Cargar*

Como en esta parte se hace el cargue de ambos elementos, esta ventana se divide en dos partes, la primera para las muestras y la segunda para aditamentos. En esta parte se piden datos para poder realizar el préstamo de los materiales, tales como:

- **Fecha:** Esta se actualiza automáticamente a penas ingresamos a esta opción.
- **Cedula:** Actúa como firma, y al ser ingresada mostrara automáticamente el nombre de la persona si está en la base datos; llegado el caso que no mostrara un mensaje que indica que este número no se encuentra registrado.
- **Nombre:** Aquí se visualiza el nombre que está relacionado con el número de cedula digitado, y está bloqueado para que no sea modificado manualmente.
- **Área:** Corresponde al área a la que pertenece la persona si esta no es una operaria, debido a que otras el personal de otras áreas pueden necesitar estos materiales pero más comúnmente las muestras. Como el personal rota por las diferentes áreas, es necesario que este dato se digite manualmente.
- **Modulo:** Esta opción se digita al módulo que corresponde la persona si esta es un operario. De modo similar a lo que sucede con el área, las personas pueden rotar de modulo en modulo, por lo cual es necesario digitarlo.
- **Muestra:** Acá se digita el nombre de la muestra que se desea cargar. Al digitar el nombre se da clic en buscar e inmediatamente indica la ubicación dentro del lugar de almacenamiento y esta información se visualiza en **COD** y **LINEA.**
- Para la parte de aditamentos necesitamos los siguientes datos:
- **Cód.:** Corresponde al código del aditamento que utilizara el modulo.
- **Aditamento**: Muestra que tipo de aditamento es al digitar el código.
- **Característica:** Nos indica las medidas que tiene el aditamento.

Estilo: Como en ocasiones puede que dos módulos estén realizando el mismos estilo y se cuenta con una sola muestra, pero se desea tener el historial de que aditamentos fueron usados, es necesario que se digite el nombre del estilo para el cual fue usado el aditamento.

Al finalizar el ingreso de los datos, se procede a dar clic al botón agregar para poder ingresar la información a la base de datos y al historial. Después de dar clic, se borra la información digitada tanto la de las muestras como de los aditamentos, solo se conserva la información de la persona, ya que se pueden cargar más de un aditamento a la misma persona.

También se cuenta con otros botones secundarios, como lo son **LIMPIAR** y **ATRÁS.** El primero es para borrar toda la información que se encuentran en los diferentes campos y el segundo es para volver al menú principal.

Para ver con mayor claridad y entender mejor lo dicho anteriormente, se muestra un ejemplo con los campos llenos, esta demostración se puede observar en la figura 3. Debido a que ningún campo puede quedar vacío, es

necesario rellenar los que no cumplen con **NA**, el cual significa que esta opción **No Aplica**. En este ejemplo se puede ver este detalle en la casilla de modulo, puesto que la persona pertenece al área de Preparación y no a un operario de planta.

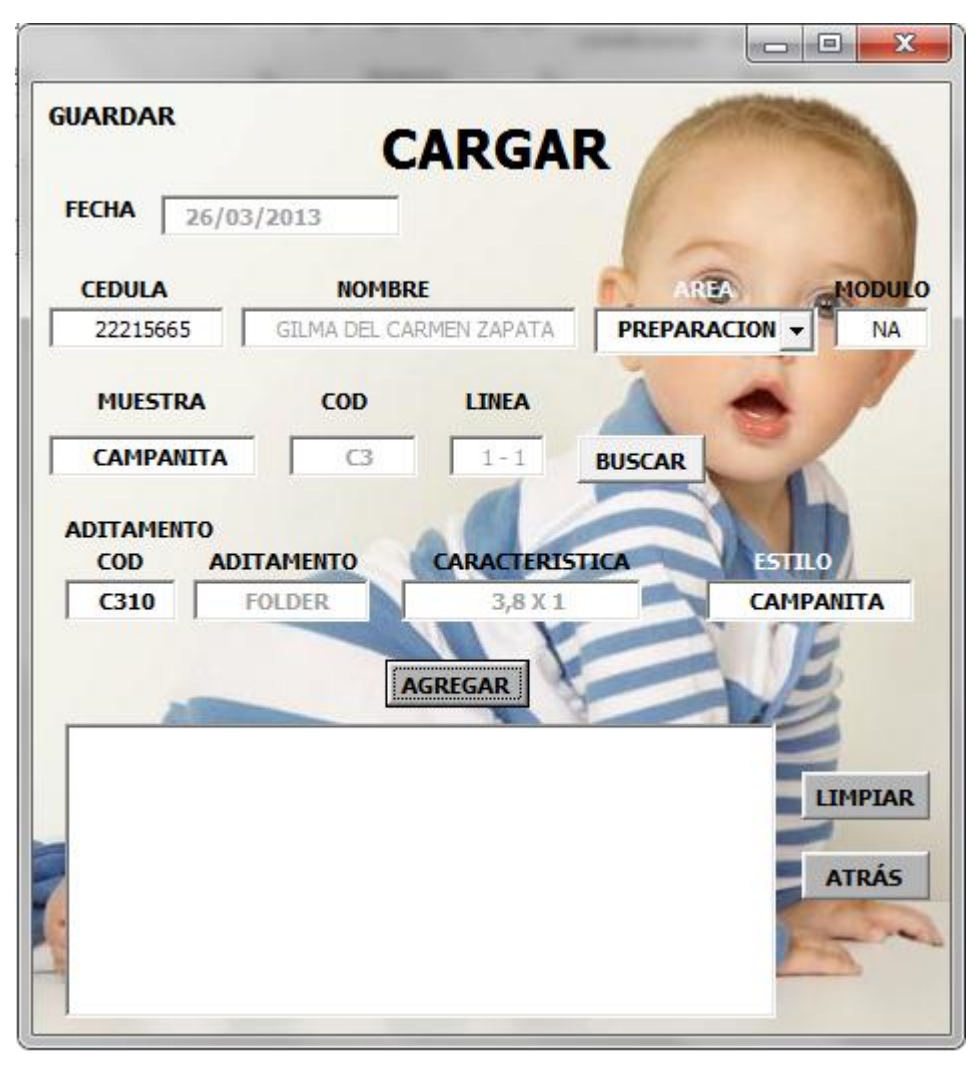

*Ilustración 3 Cargar Ejemplo*

Para este ejemplo cabe resaltar dos elementos importantes, el primero es la ubicación de la muestra **CAMPANITA** y el segundo, la información que brinda el programa con respecto al aditamento que está relacionado con el código **C310.**

#### **DESCARGAR.**

Cando se habla de descargar, se hace referencia a las devoluciones de los materiales que fueron solicitados previamente y que se encuentran registrados a un nombre. Por lo cual, por medio de esta opción a la persona se le borraran de la base de datos los materiales que devuelva, pero quedaran guardados en el historial. Los elementos que componen esta ventana se muestran en la figura 4.

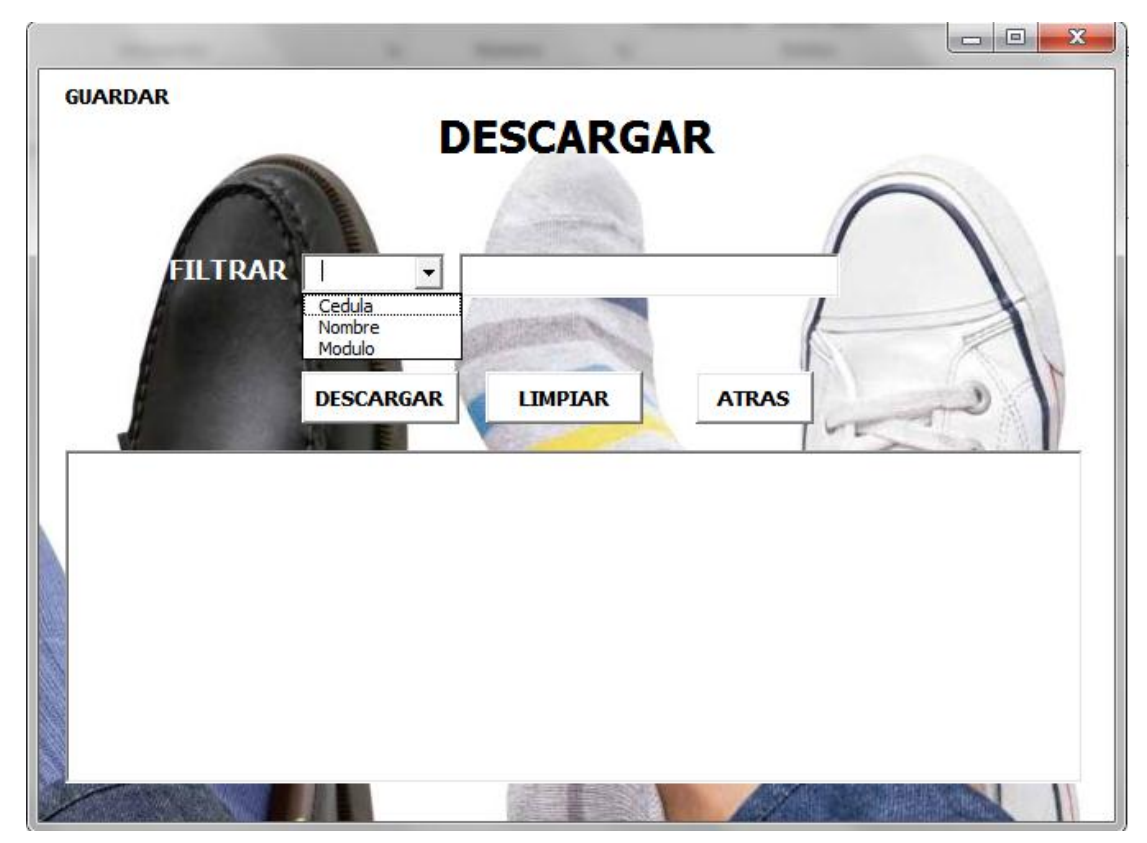

*Ilustración 4 Descargar*

- **Filtrar:** Esta lista desplegable brinda tres tipos de filtro para poder realizar el descargue de los materiales que se van a devolver, estos son: Cedula, Nombre y Modulo, dependiendo de la información que se brinde se selecciona el filtro. Luego de elegir el filtro se procede a escribir la búsqueda y automáticamente en el cuadro de texto aparecerá la información relacionada.
- **Descargar:** Con este botón, se procede a descargar o eliminar de la base de datos el material que se ha seleccionado en el cuadro texto, de esta manera se realiza exitosamente la devolución ya se de la muestra o del aditamento.
- **Limpiar:** Sirve para limpiar los campos de la ventana y poder realizar una nueva descarga.
- **Atrás:** Este botón es para volver al menú principal.

Como en la mayoría de ventanas se cuenta con un botón de guardar, para poder salvar toda los cambios que se han generado y tener actualizado la información.

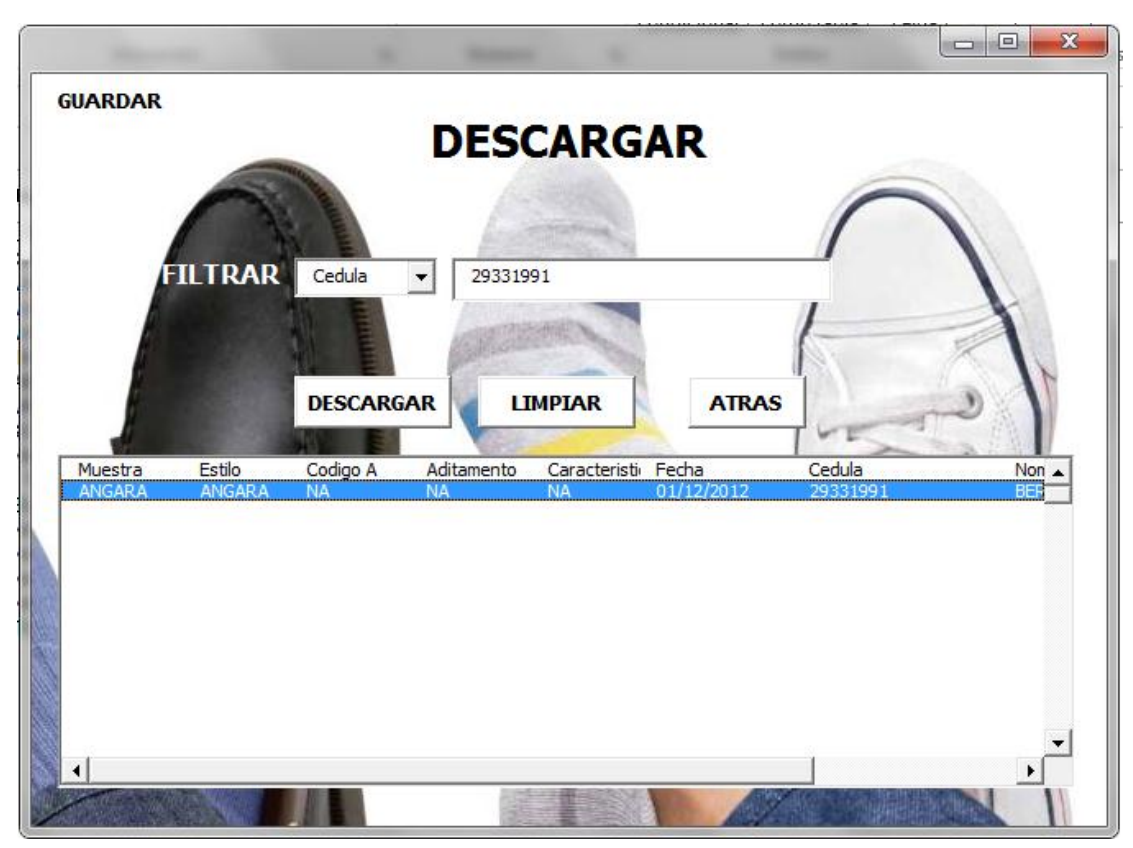

En la figura 5 se puede observar un ejemplo de esta opción.

*Ilustración 5 Descargar Ejemplo*

En este ejemplo se filtra la búsqueda por cedula. En el cuadro de texto aparece la información que está relacionada con este código y muestra todo lo que esta persona tenga cargada, en este caso solo tiene la muestra de ANGARA y ningún aditamento, ya que los campos de la información de aditamentos aparecen las siglas NA. También como información adicional, aparece la fecha en que fue solicitado este material por si se genera alguna duda del tiempo que estuvo por fuera del área la muestra o aditamento.

## **BUSCAR.**

Para esta opción se cuenta con un submenú, en el cual se puede elegir el material que se desea buscar o hacer el seguimiento correspondiente. La figura 6 muestra como luce el submenú.

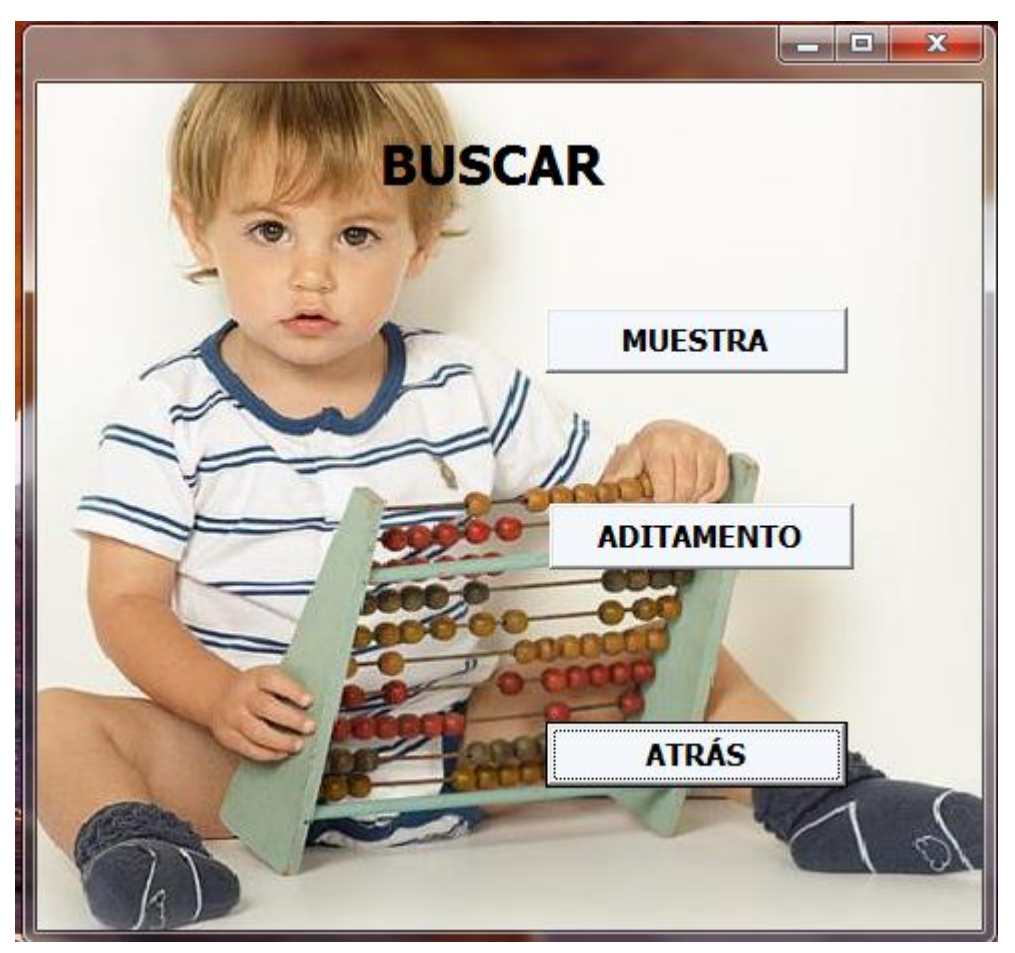

*Ilustración 6 Menú Buscar*

Después de estar en este menú se podrá elegir que material del área deseamos buscar, ya sea si este se encuentra en el almacén o esta prestado a alguna persona.

Como primera opción, tenemos la búsqueda de muestra. En esta ventana cuenta con dos partes, la de arriba es para mostrar la información si la muestra esta prestada a alguna persona y la de abajo la información correspondiente a la ubicación en el lugar de almacenaje.

La figura 7, es un ejemplo de cómo luce la ventana de búsqueda de la muestra y los diferentes elementos que componen esta.

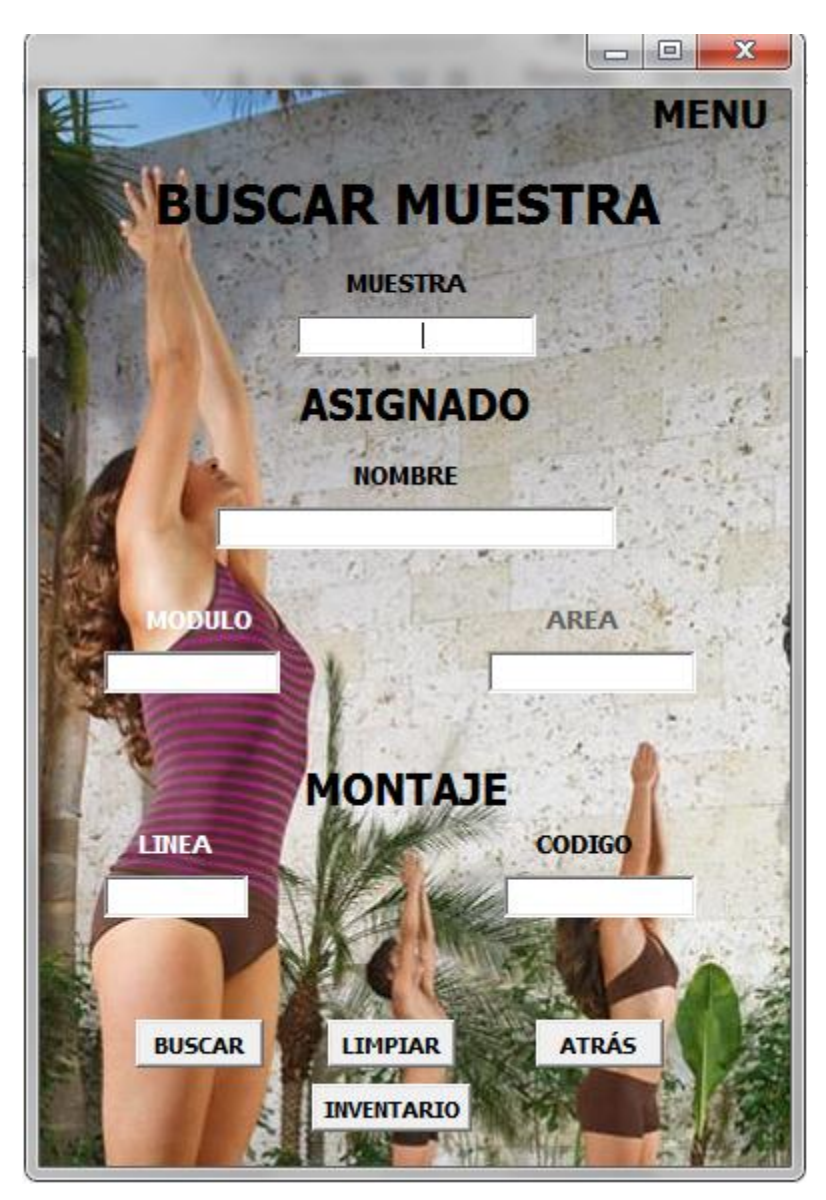

*Ilustración 7 Buscar Muestra*

Los elementos son de la primera parte son:

- **Muestra:** En este campo se digita el nombre de la muestra que se desea buscar.
- **Nombre:** Muestra el nombre de la persona que tiene cargada la muestra y que es responsable de la misma.
- **Área:** Es para saber a qué área pertenece la persona e ir directamente a esta sección en su búsqueda.
- **Modulo:** De igual forma que pasa con el área, pero en este caso, si la persona que tiene en sus manos la muestra es un operario, muestra a que modulo pertenece esta líder.
- Ahora los elementos que conforman la segunda parte y que brinda la información del lugar de almacenamiento:
- **Línea:** Muestra el cajón y línea de ubicación de la prenda dentro del lugar de almacenamiento.
- **Código:** Indica la posición dentro de la línea de almacenamiento.

Por último, esta ventana nos permite ver el inventario de muestras y la cantidad que hay en el momento. Para acceder a esta información damos clic en el botón **Inventario,** el cual nos muestra la siguiente ventana.

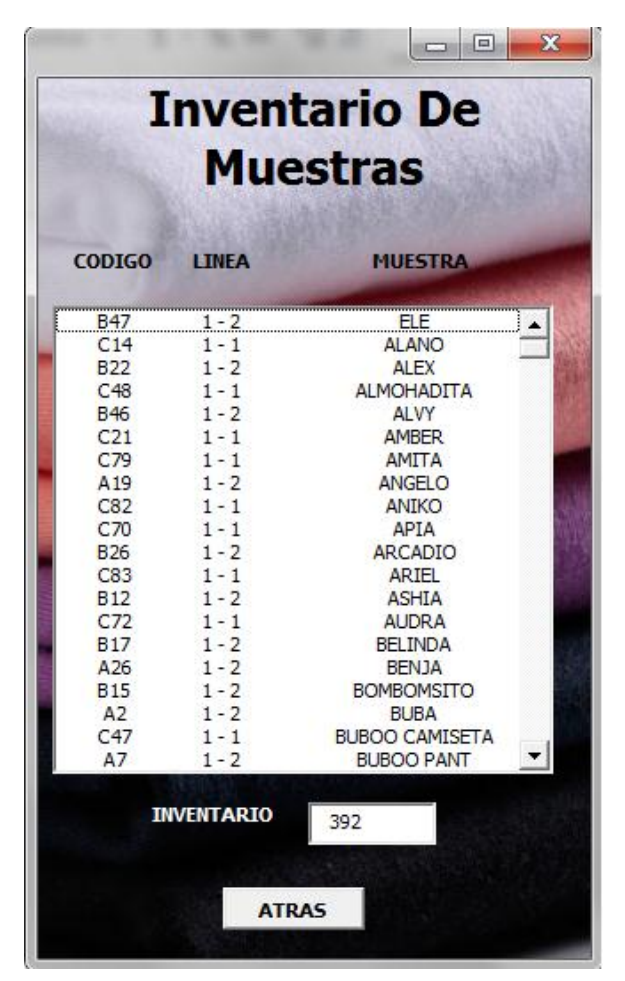

*Ilustración 8 Inventario De Muestras*

La figura 8 nos da un claro ejemplo del uso de esta opción y como facilita la ubicación de este material dentro de la planta y disminuyendo los tiempos perdidos realizando llamadas en cada una de las áreas o caminando dentro de la planta preguntando en cada uno de los módulos.

De igual manera, se evitan búsquedas innecesarias en el lugar del almacenamiento, debido a que el programa nos muestra con gran rapidez la ubicación exacta del material.

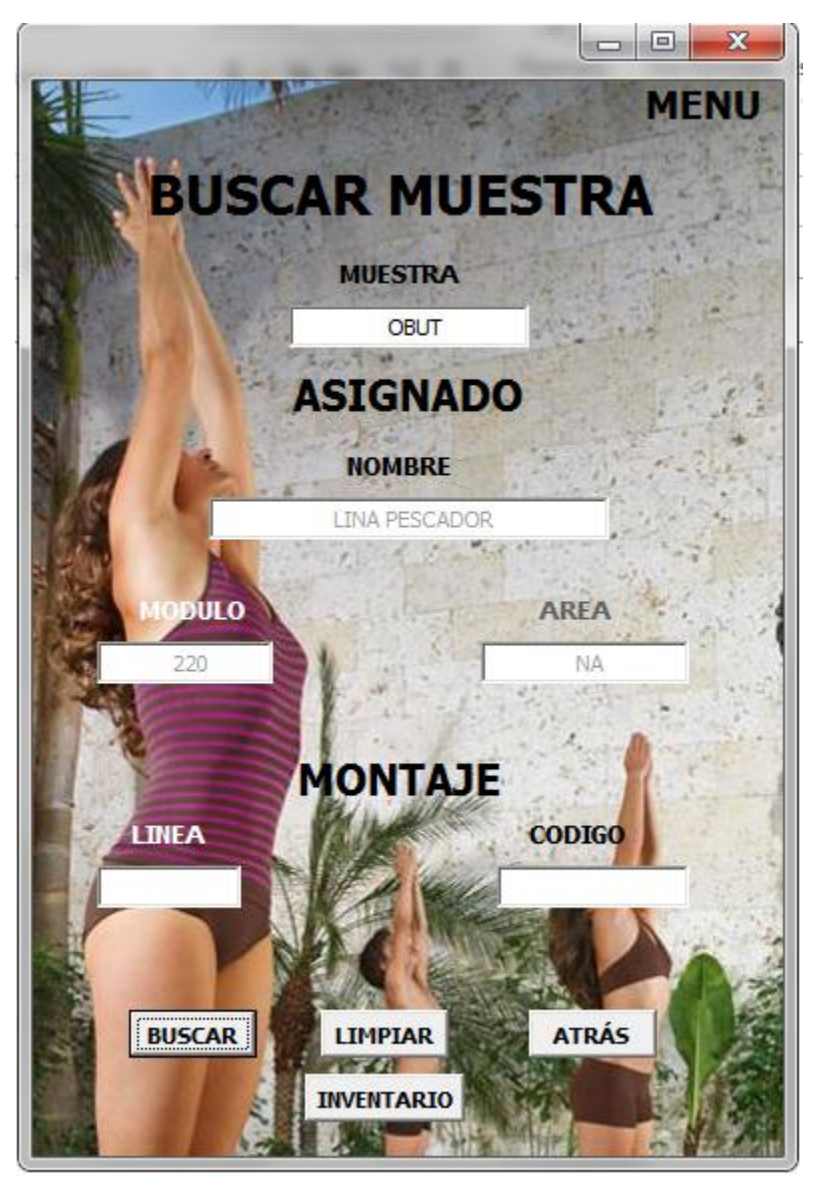

*Ilustración* **.** *9 Buscar Muestra Ejemplo*

Por el contrario, si lo que se desea es encontrar la ubicación de un aditamento en específico, damos clic en **ADITAMENTO** en el submenú de buscar, lo cual nos mostrara una ventana igual a la figura 9.

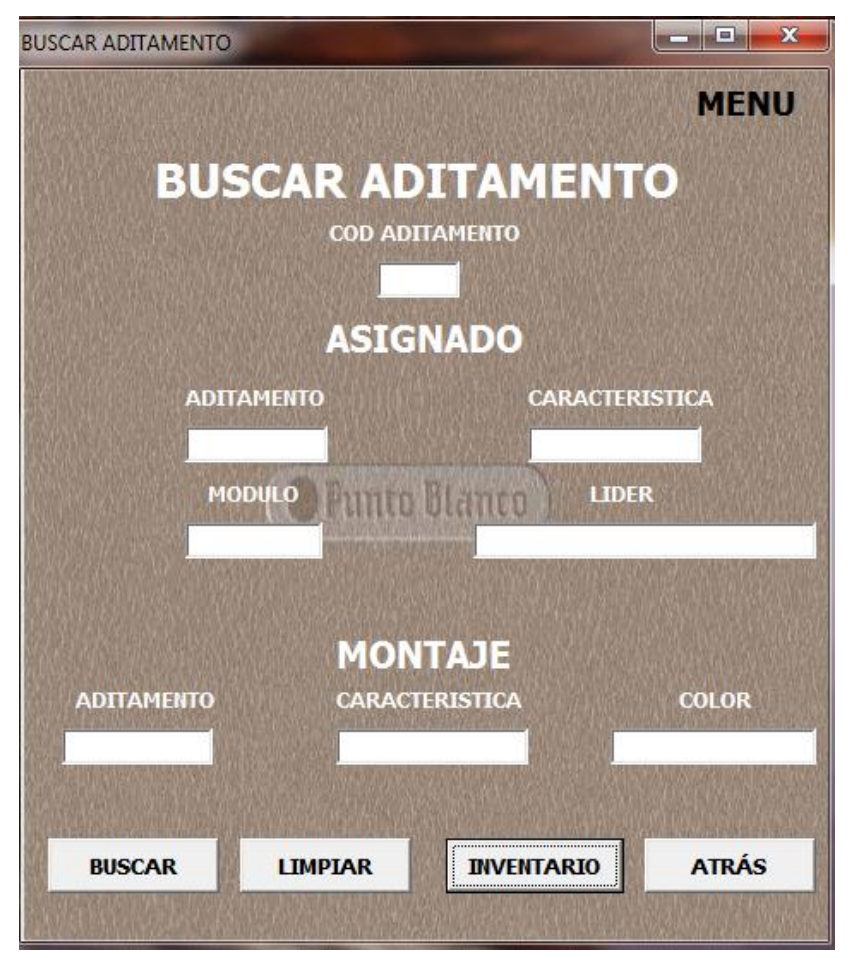

*Ilustración 11 Buscar Aditamento*

De igual manera que sucede con el buscador de muestras, este está dividido en dos segmentos, uno para la información de la persona que lo tiene cargado y otro para el lugar de almacenamiento de este.

Los elementos de la primera parte de la búsqueda son:

- **Cód. Aditamento:** Es el código único que tiene cada uno de los aditamentos y es de la forma que se debe realizar las búsqueda.
- **Aditamento:** Que tipo de aditamento es.
- **Característica:** Las medidas que tiene el aditamento.
- **Modulo:** Como los aditamentos solo son solicitados por operarios, este campos nos muestra que modulo lo tiene prestado
- **Líder:** Es la persona a la cual está cargado el aditamento.
- La segunda parte se compone de:
- **Aditamento:** Qué tipo de aditamento es.
- **Característica:** Las medidas que tiene el aditamento.
- **Color:** Es para la ubicación del aditamento dentro del lugar de almacenaje, y se pueda realizar una búsqueda más directa.

Como botón adicional, tenemos el de **INVENTARIO,** el cual brinda la información correspondiente a la cantidad de aditamentos que se tienen en total, por color y sus especificaciones. En la figura 10 tenemos un ejemplo de la búsqueda de un aditamento y en la figura 11 observamos un ejemplo del inventario de estos materiales.

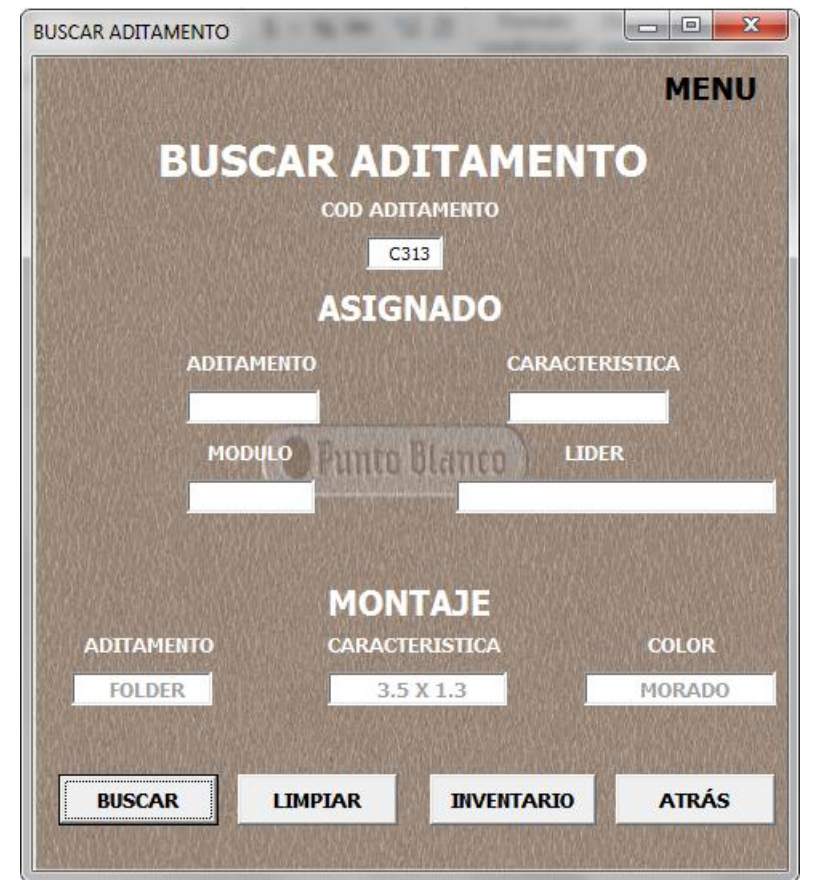

*Ilustración 12 Buscar Aditamento Ejemplo*

|                                       |      |                                |                      |                                  | Ж<br>▣        |
|---------------------------------------|------|--------------------------------|----------------------|----------------------------------|---------------|
|                                       |      |                                |                      | <b>INVENTARIO DE ADITAMENTOS</b> |               |
| <b>CODIGO</b>                         |      | <b>ADITAMENTO</b>              |                      | <b>CARACTERISTICA COLOR</b>      |               |
|                                       | C101 | <b>FOLDER</b>                  |                      | 2,8 X 1 AZUL                     |               |
| C <sub>102</sub>                      |      | <b>FOLDER</b>                  | 2,8X1                | <b>AZUL</b>                      |               |
| C <sub>103</sub>                      |      | <b>FOLDER</b>                  | 2,8 X 1              | <b>AZUL</b>                      |               |
| C <sub>201</sub>                      |      | <b>FOLDER</b>                  | 3X1                  | ROJO                             |               |
| C <sub>202</sub>                      |      | <b>FOLDER</b>                  | 3X1                  | ROJO                             |               |
| C <sub>203</sub>                      |      | <b>FOLDER</b>                  | 3 X 1                | ROJO                             |               |
| C <sub>204</sub>                      |      | <b>FOLDER</b>                  | 3 X 1                | ROJO                             |               |
| C <sub>205</sub>                      |      | <b>FOLDER</b>                  | 3 X 1                | ROJO                             |               |
| C206                                  |      | <b>FOLDER</b>                  | 3X1,3                | ROJO                             |               |
| C <sub>207</sub>                      |      | <b>FOLDER</b>                  | 3X1                  | ROJO                             |               |
| C <sub>208</sub>                      |      | <b>FOLDER</b>                  | 3 X 1                | ROJO                             |               |
| C <sub>209</sub>                      |      | <b>FOLDER</b>                  | 3 X 1                | ROJO                             |               |
| C <sub>210</sub>                      |      | <b>FOLDER</b>                  | 3X1                  | ROJO                             |               |
| C <sub>211</sub>                      |      | <b>FOLDER</b>                  | 3X1                  | ROJO                             |               |
| C <sub>212</sub>                      |      | <b>FOLDER</b>                  | 3X1                  | ROJO                             |               |
| C <sub>2</sub> 13<br>C <sub>214</sub> |      | <b>FOLDER</b>                  | 3 X 0,8<br>3X1       | ROJO<br>ROJO                     |               |
| C <sub>301</sub>                      |      | <b>FOLDER</b><br><b>FOLDER</b> |                      |                                  | <b>MORADO</b> |
| C302                                  |      | <b>FOLDER</b>                  | 3,5X1,2<br>3,2 X 1,2 |                                  | <b>MORADO</b> |
| C303                                  |      | <b>FOLDER</b>                  | $3,5 \times 1,3$     |                                  | <b>MORADO</b> |
| C304                                  |      | <b>FOLDER</b>                  | 3,5X1,2              |                                  | <b>MORADO</b> |
| C305                                  |      | <b>FOLDER</b>                  | 3,5X1,3              |                                  | <b>MORADO</b> |
| C306                                  |      | <b>FOLDER</b>                  | 3.5X1                |                                  | <b>MORADO</b> |
| C307                                  |      | <b>FOLDER</b>                  | 3,5X1,5              |                                  | <b>MORADO</b> |
| C401                                  |      | <b>FOLDER</b>                  | 5,5X2                | <b>VERDE</b>                     |               |
|                                       |      |                                |                      |                                  |               |
| <b>AZUL</b>                           | 9    | <b>MORADO</b>                  | 25                   | <b>AMARILLO</b>                  | 8             |
| <b>ROJO</b>                           | 15   | <b>VERDE</b>                   | 13                   | <b>AZUL CLARO</b>                | 35            |
|                                       |      |                                |                      |                                  |               |
| <b>NEGRO</b>                          | 11   | <b>NARANJA</b>                 | 11                   |                                  |               |
| <b>TOTAL</b>                          | 127  | <b>MENU</b>                    |                      | <b>ATRAS</b>                     |               |

*Ilustración 13 Inventario Aditamentos*

En esta ventana podremos encontrar el total de elementos que componen el inventario de folders (127 actualmente) y el inventario por cada uno de los grupos de colores, lo cual facilita el control y seguimiento de estos materiales.

#### **INGRESAR.**

En esta opción se cuenta con otro submenú (figura 12), el cual facilita el acceso a tres tipos de botones, los cuales permiten el ingreso ya sea de una nueva persona, un nuevo aditamento o una nueva muestra. Estas ventanas poseen un diseño sencillo, en el cual solo se deben ingresar los datos básicos.

Para eliminar algún tipo de error al duplicar algún código, el sistema tiene la capacidad de determinar a la hora de hacer un ingreso nuevo si ya existe algún material con el código que se va asignar.

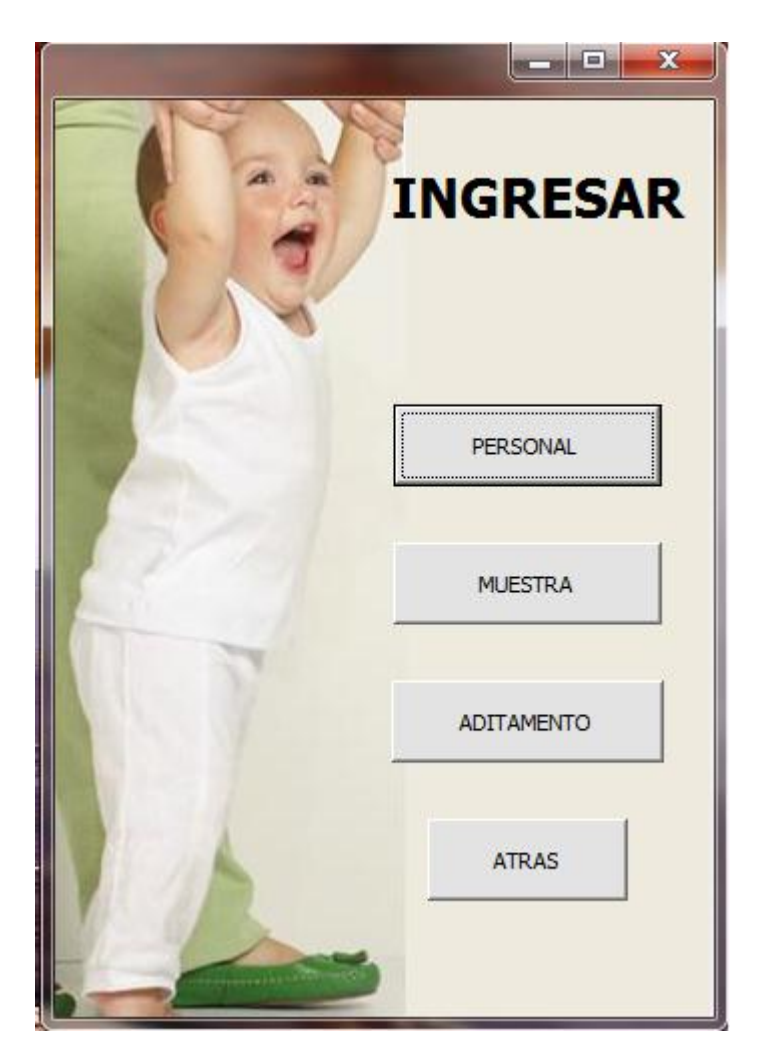

 *Ilustración 14 Menú Ingresar*

Como primer forma de ingreso, se encuentra el del personal (figura 13). En esta opción podremos agregar una nueva persona a la base de datos (Tabla

3), llegado el caso que se autorice a alguien nuevo o haya un cambio de líder dentro de los módulos.

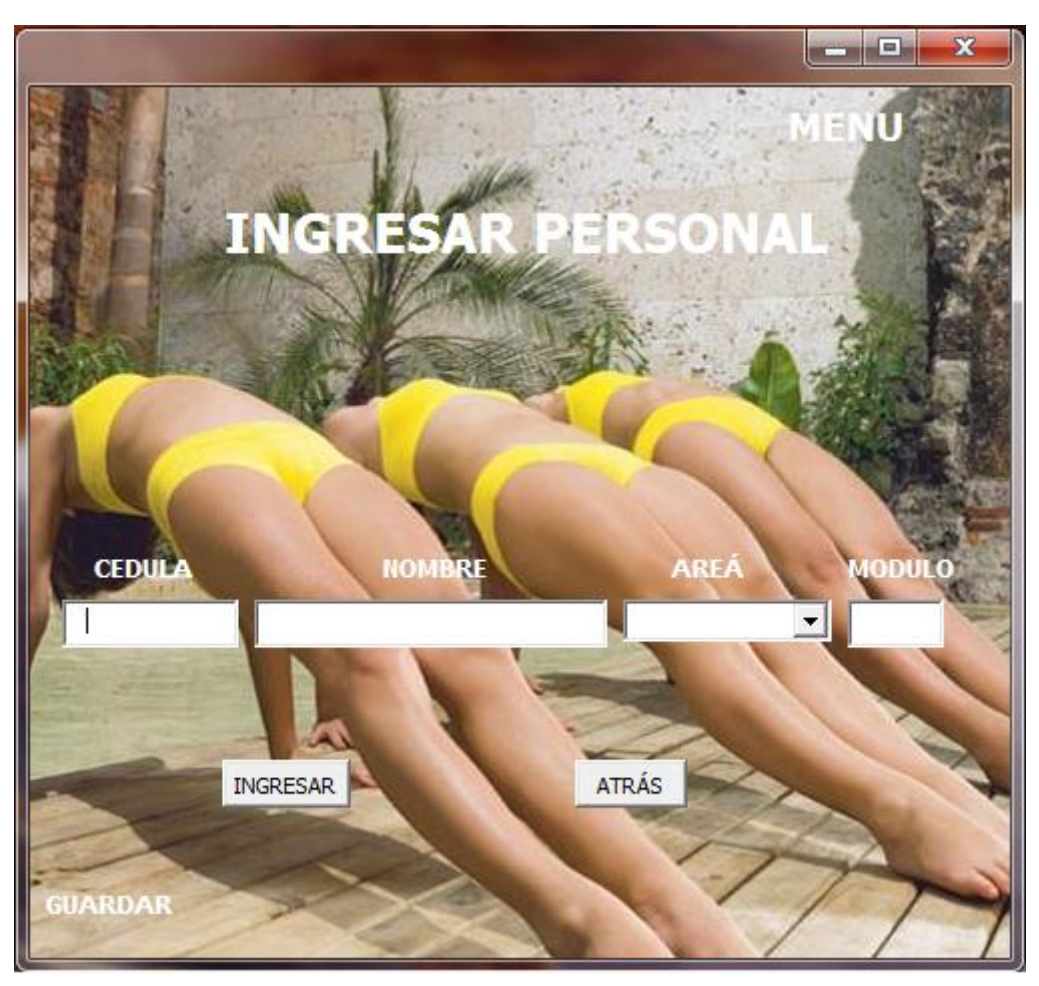

*Ilustración 15 Ingresar Personal*

En esta ventana se cuenta con solamente cuatro campos, que son:

- **Cedula:** Es el número de identificación de la persona autorizado a solicitar una muestra o aditamento.
- **Nombre:** El nombre de la persona autorizada.
- **Área:** Si la persona no es un operario o líder, a que área pertenece.
- **Modulo:** Si la persona es una líder o un operario, a que modulo pertenece

Del mismo modo que muchas ventanas vistas con anterioridad, esta posee un boto de **GUARDAR**, el cual salva los ingresos hechos recientemente.

Como segundo ingreso, tenemos el de las muestras (figura 14), el cual contiene una lista desplegable para poder elegir en que armario y línea se va a ubicar la nueva muestra, lo cual facilita el trabajo de la persona encargada de hacer este proceso.

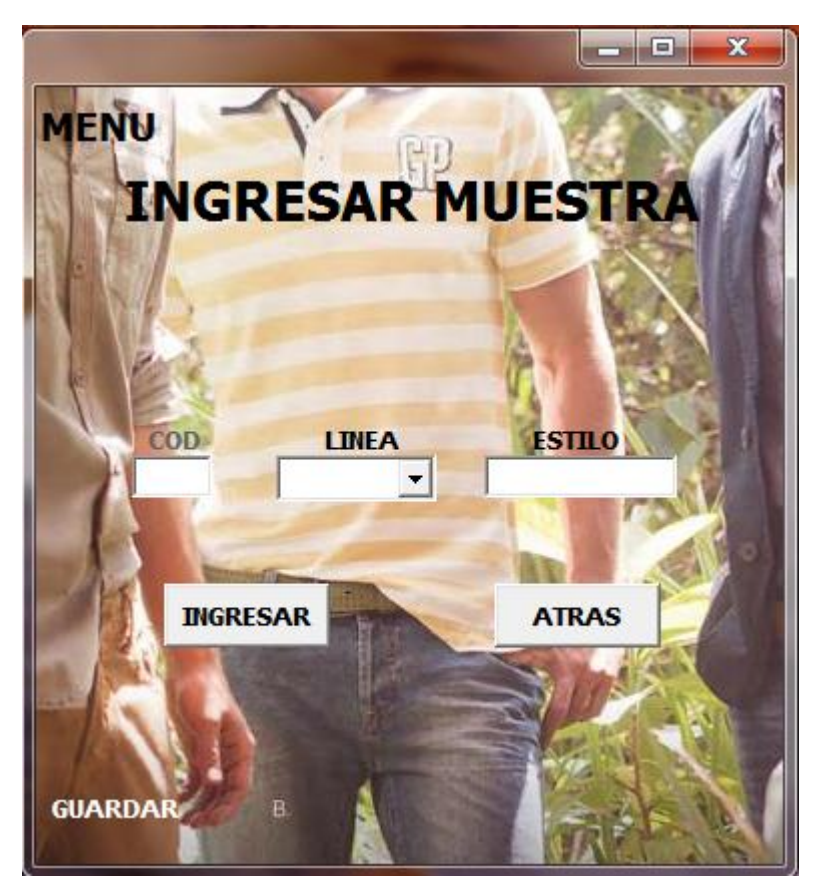

*Ilustración 16 Ingreso Muestra*

Como se observa en la figura 14, esta venta solo posee tres campos que son:

**Cód.:** Es el código de ubicación dentro de la línea de almacenamiento

**Línea:** Lista desplegable el cual cuenta con dos números, el primero para el armario y el segundo para la línea.

**Estilo:** Nombre de la muestra a ingresar.

Por último se tiene el botón de ingreso para los aditamentos el cual también poseen una lista desplegable que sirve para identificar el color del cajón donde quedara ubicado. En la figura 15 se puede ver esta ventana.

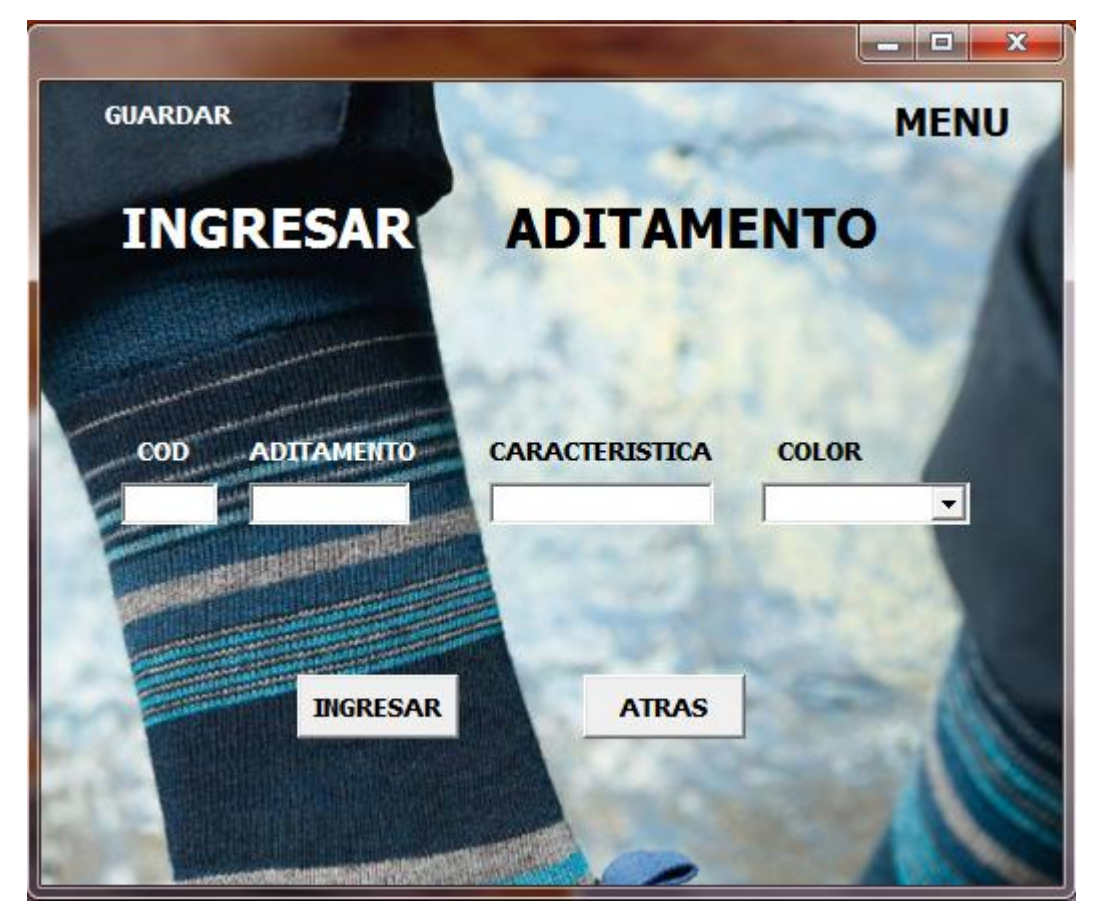

## *Ilustración 17 Ingreso Aditamento*

Los campos que se deben llenar son:

- **Cód.:** Código que se le asignara al aditamento.
- **Aditamento:** Que tipo de aditamento es.
- **Característica:** Medidas que posee el aditamento.
- **Color:** Lugar de ubicación donde estará el aditamento.

## **ELIMINAR.**

Esta opción se utilizara para tener actualizadas las bases de datos (de igual manera que la opción de ingresar), ya que a medida que una persona se retire, un estilo se deje de fabricar o pase de moda y un aditamento se dañe o se pierda, se tendrá que eliminar de la base de datos, para así poder tener un inventario real y que coincida con lo que se tiene físicamente. Para esta opción también se cuenta con un submenú (figura 16) y que tiene las mismas tres opciones que el de **INGRESAR**.

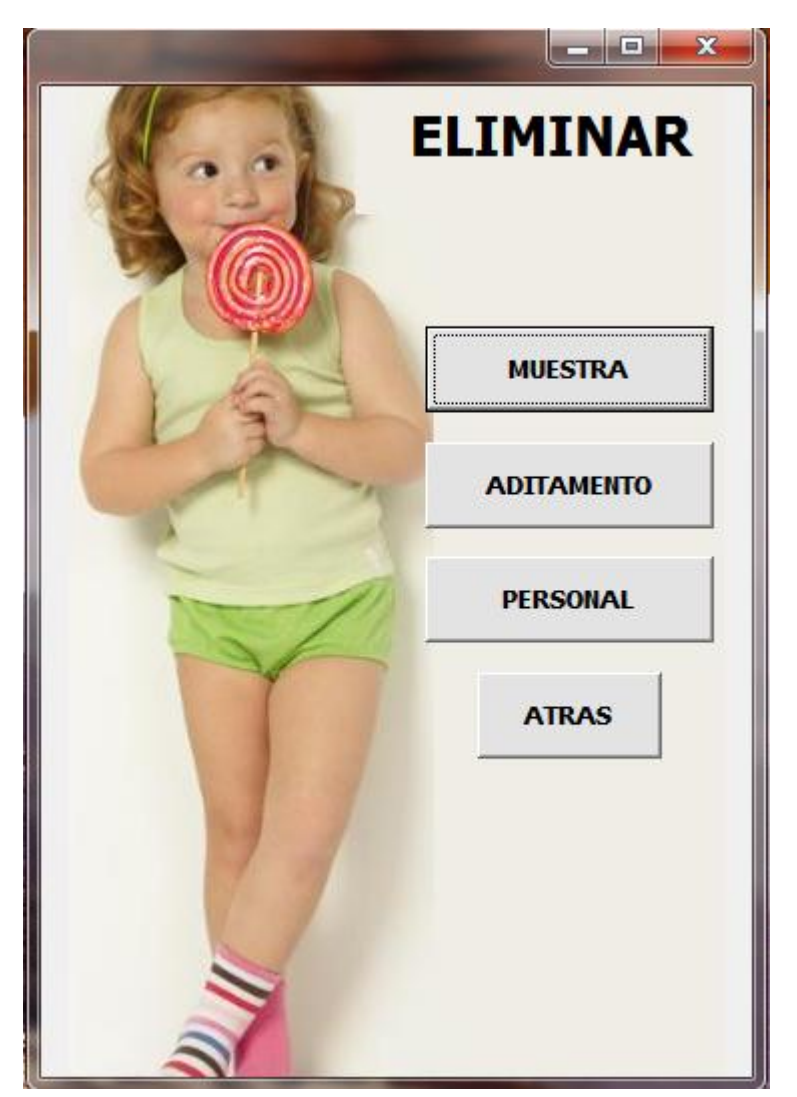

*Ilustración 18 Menú Eliminar*

Como primera opción de este submenú, tenemos el de eliminar la muestra (figura 17), la cual se usara para eliminar aquellos estilos que no se volverán

a producir en la empresa y que es innecesario tener un inventario de este tipo.

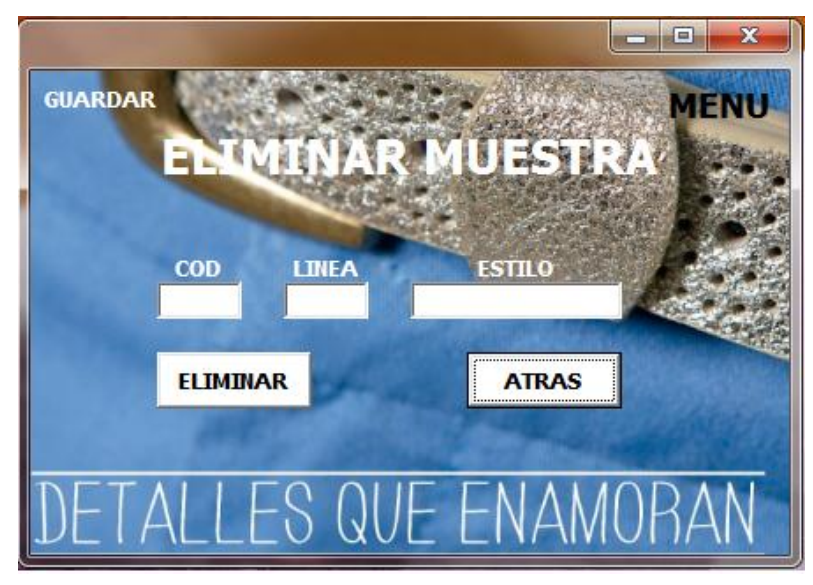

*Ilustración 19 Eliminar Muestra*

Para realizar este proceso, la ventana cuenta con tres campos pero solo uno permite el ingresos de datos, el cual es el código, después de haber ingresado el código de la muestra que se desea eliminar, los otros dos campos automáticamente mostraran la información relacionada con este.

Para eliminar los aditamentos, se realiza el mismo procedimiento que para las muestras, se ingresa el código y automáticamente aparecerá la información relacionada (figura 18).

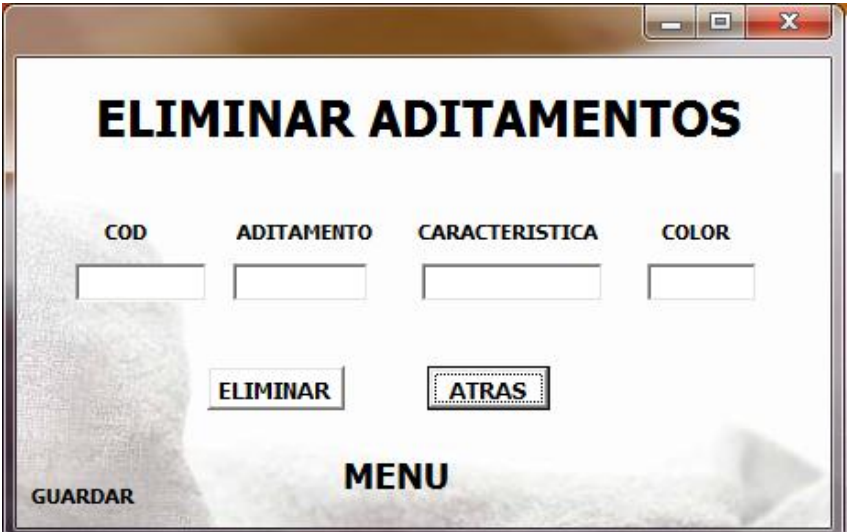

*Ilustración 20 Eliminar Aditamento*

Por último, tenemos la ventana para realizar el procedimiento de eliminación del personal, que al igual que las dos anteriores se debe ingresar el código pero en este caso es el número de cedula de la persona (figura 19).

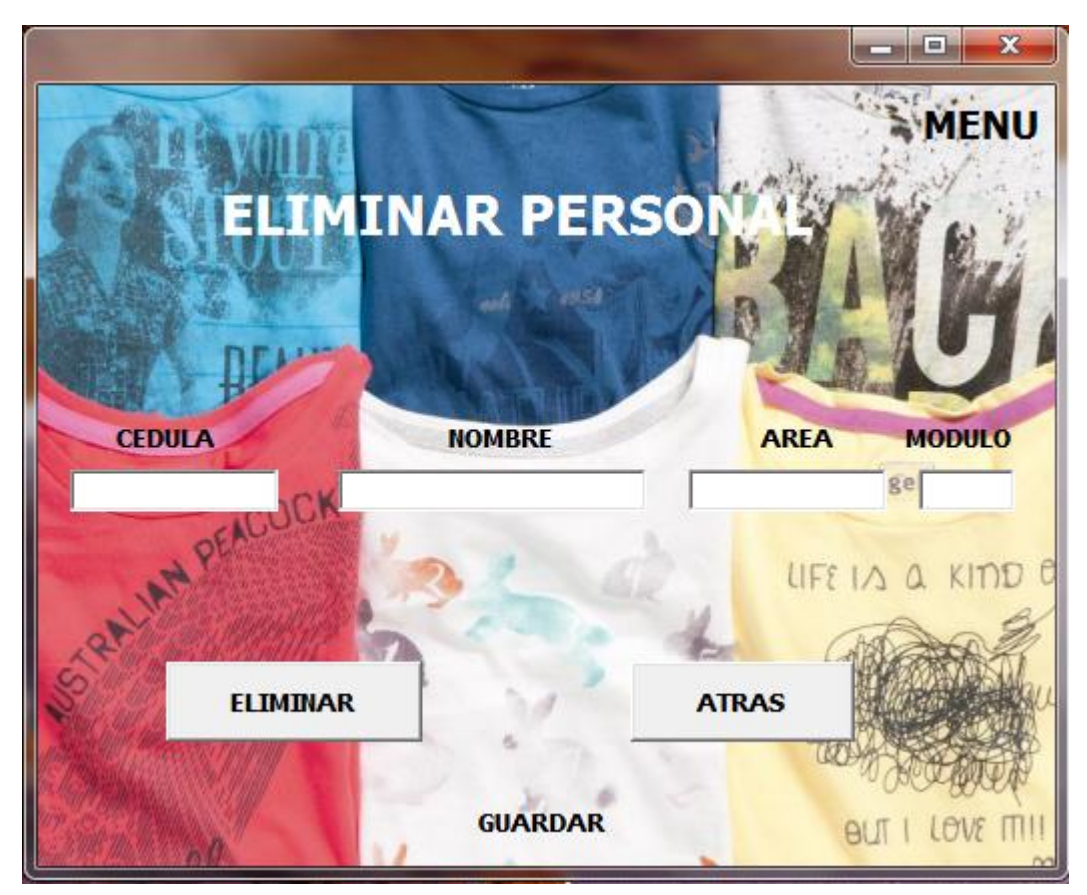

*Ilustración 21 Eliminar Personal*

# **12. Presupuesto.**

<span id="page-64-0"></span>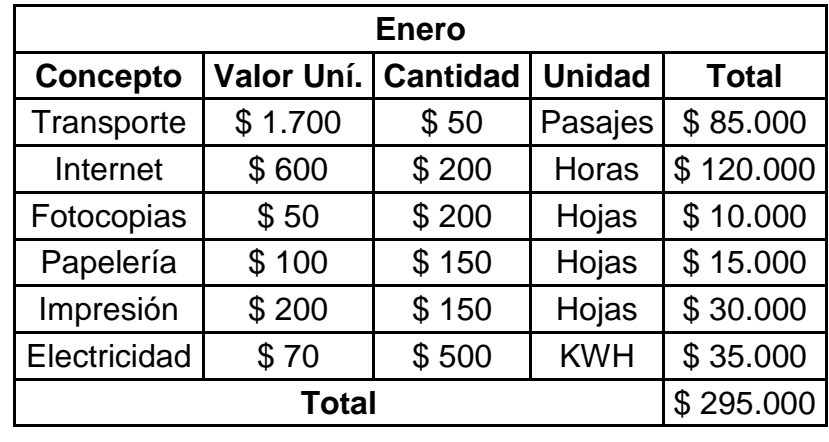

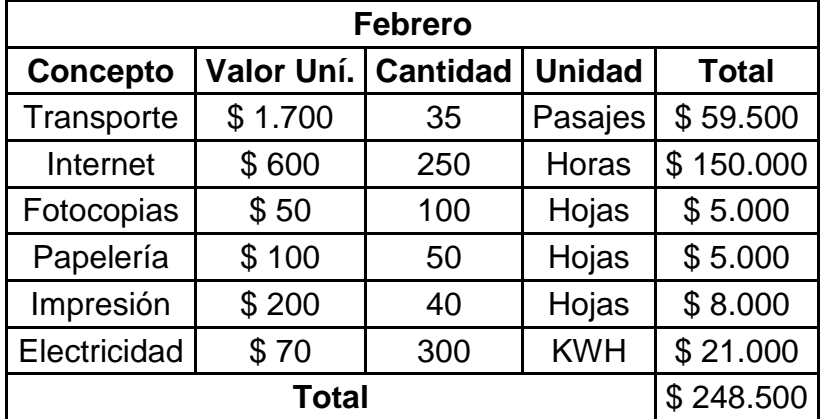

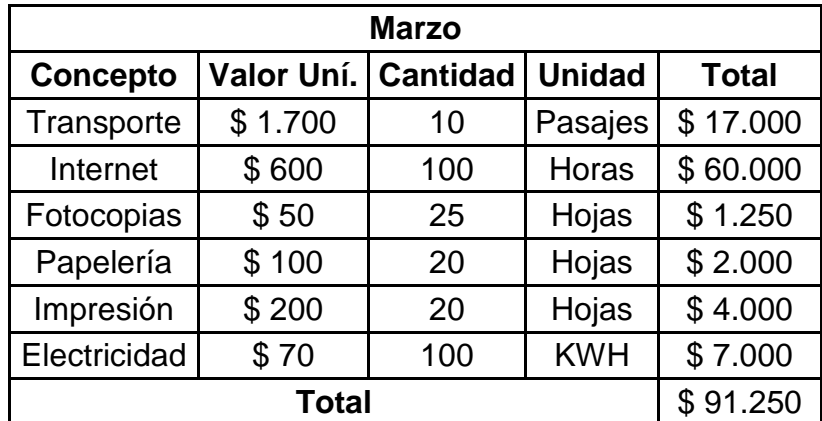

# **13. Cronograma.**

<span id="page-65-0"></span>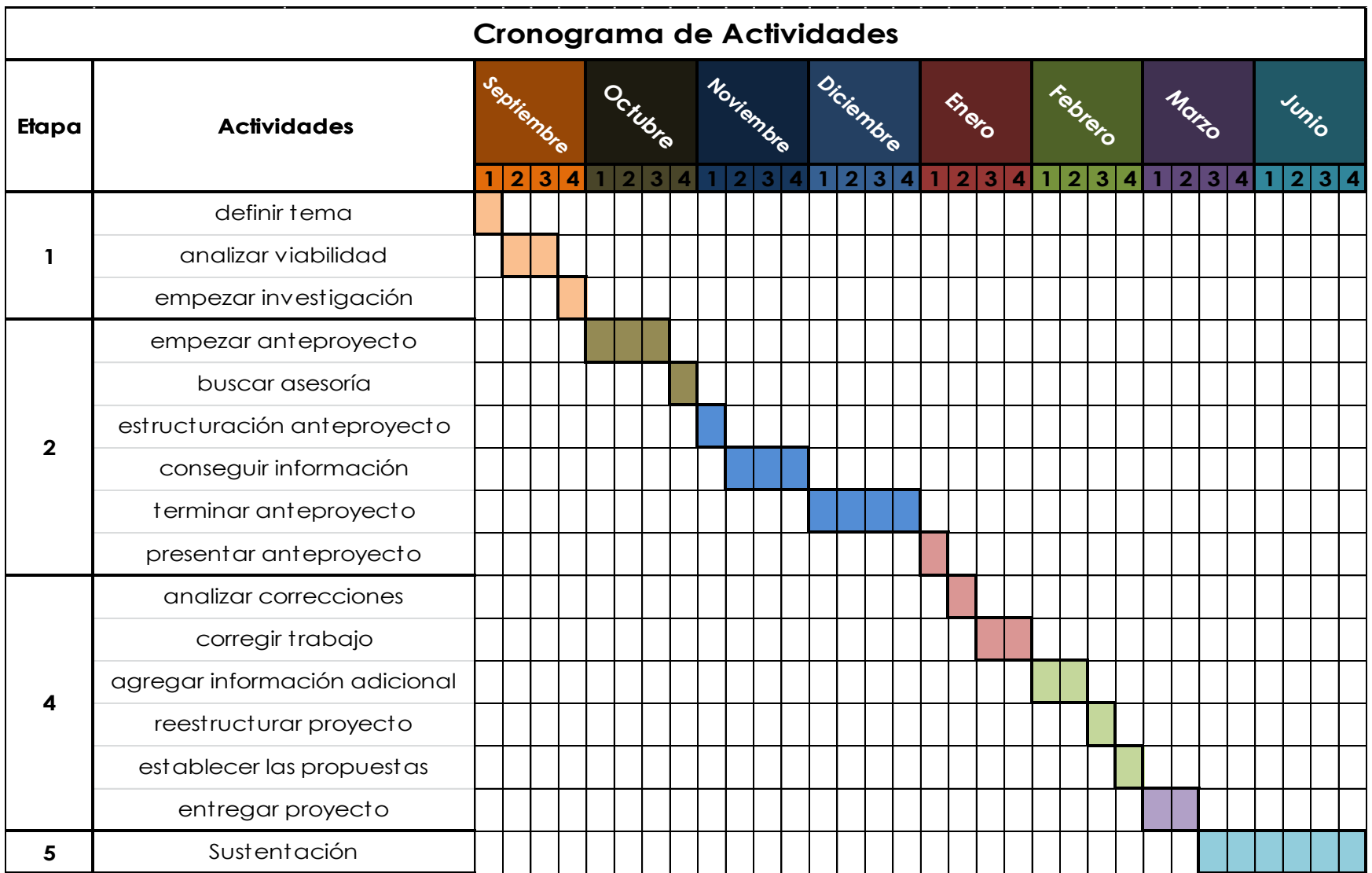

## **14. Conclusiones.**

- <span id="page-66-0"></span> El programa brinda la posibilidad de tener en menor tiempo la ubicación de los elementos que se encuentran en la sección de Montajes (muestras y aditamentos) entre un 84% y 86% en comparación con el método actual.
- Se implementó una nueva forma de almacenamiento para los dos tipos de elementos, utilizando herramientas visuales y codificación para cada unidad almacenada.
- Implementación de indicadores, los cuales se actualizan con cada carga de elementos y que muestran cuales son los materiales más utilizados y las relacione entre aditamentos y muestras.
- Control del inventario tanto para las muestras como de aditamentos, el cual permite tener actualizado la cantidad en existencia física de estos materiales.
- Reducción de los tiempos de alistamiento para realizar un montaje, ya que el tiempo de búsqueda de muestras y aditamentos está inmerso en este ítem.

## **15. Bibliografía**

- <span id="page-67-0"></span> Ballou, R. H. (2004). *Logistica: Administracion De La Cadena De Suministros.* Pearson Educacion.
- López, Ó. A. (2004). *Scribd*. Obtenido de http://es.scribd.com/doc/56564611/ALMACENES-E-INVENTARIOS
- Perry, G. M. (1999). *Aprendiendo Visual Basic 6 en 21 Dias .* Pearson Educacion.
- Tajero, J. J. (2011). *Logistica Integral.* ESIC Editorial.
- Valcarcel, J. G. (4 de Junio de 2009). *Compras Y Logistica*. Obtenido de http://comprasylogistica.blogspot.com/2009/06/control-de-inventario-misionimposible.html